#### **Chapter 1: Setting Up Your Development Environment**

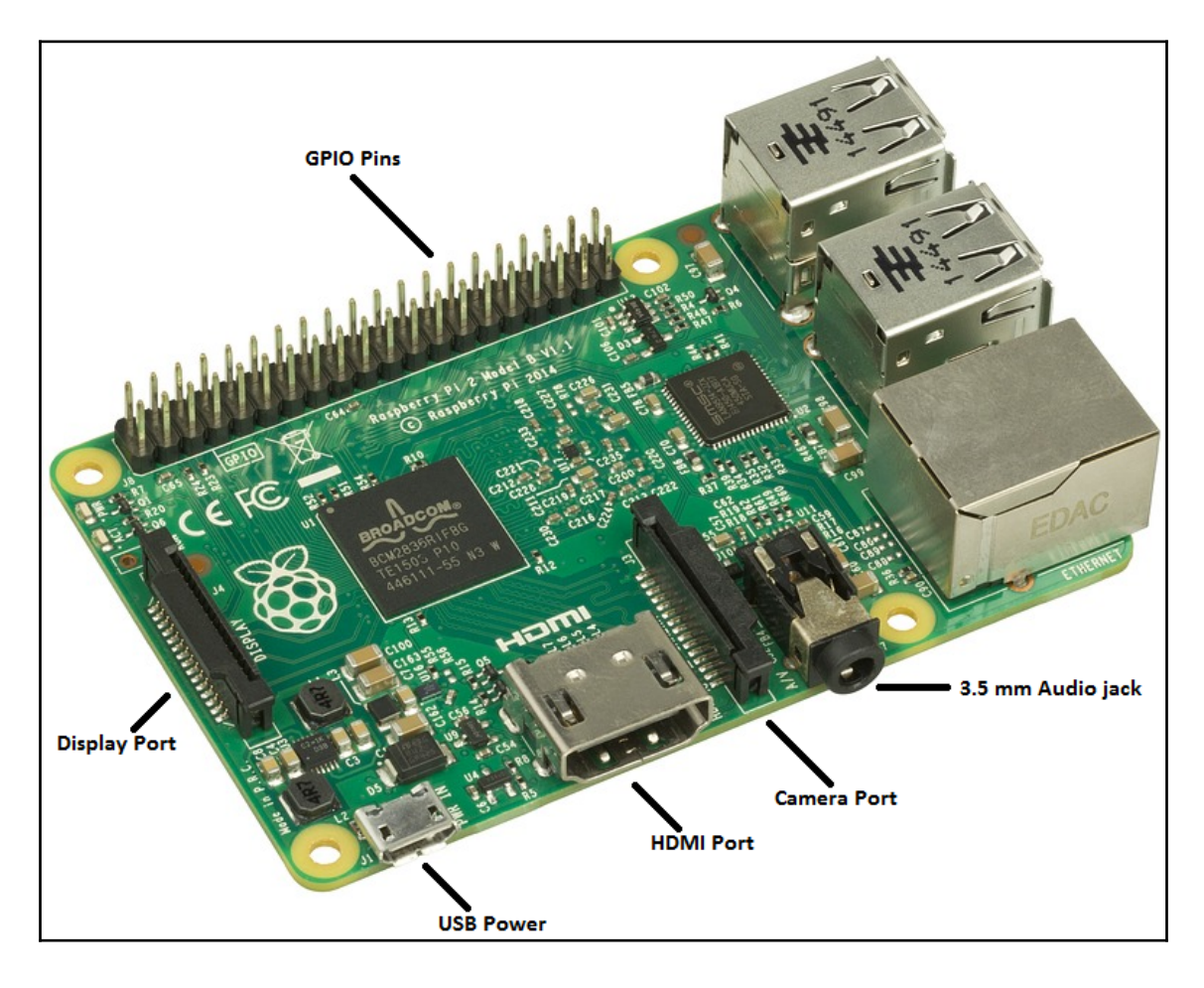

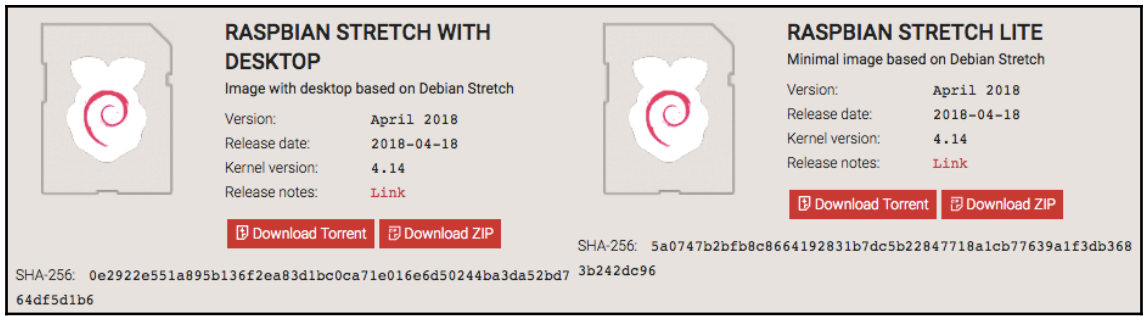

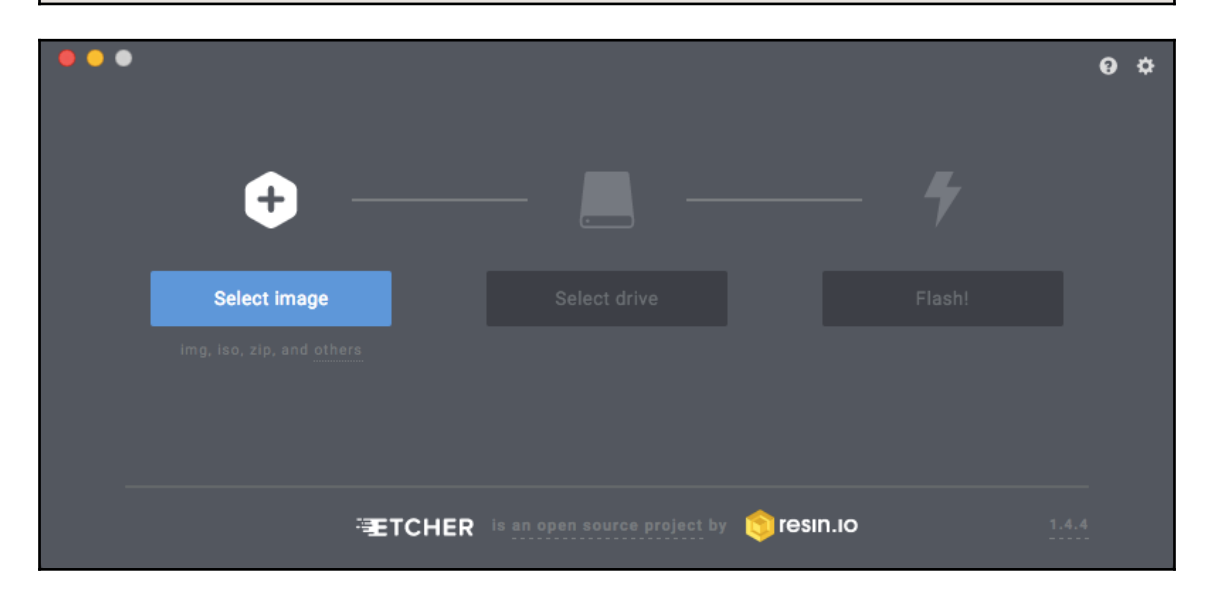

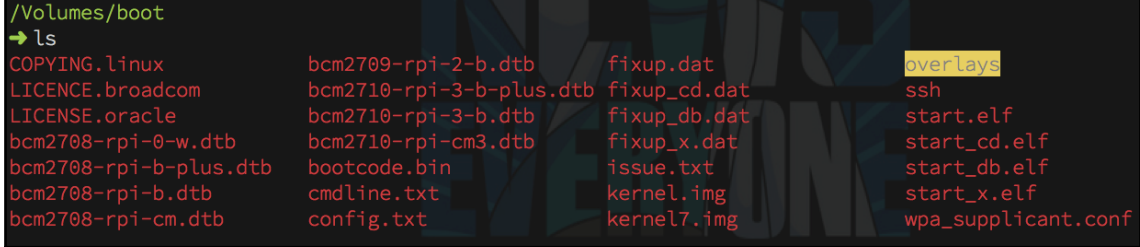

```
Code/bots/book
Ssh pi@raspberrypi.local
The authenticity of host 'raspberrypi.local (2600:1700:211:3920:6b7a:ca9e:9c9e:1cee)' can't be established.
ECDSA key fingerprint is SHA256:/SVFAnCYjqbNacZwuALCgTUYf+oZXsGEpSj5oHRNiZQ.
Are you sure you want to continue connecting (yes/no)? yes
Warning: Permanently added 'raspberrypi.local,2600:1700:211:3920:6b7a:ca9e:9c9e:1cee' (ECDSA) to the list of k
nown hosts.
pi@raspberrypi.local's password:
pi@raspberrypi.local's password:
Linux raspberrypi 4.14.34-v7+ #1110 SMP Mon Apr 16 15:18:51 BST 2018 armv7l
The programs included with the Debian GNU/Linux system are free software;
the exact distribution terms for each program are described in the
individual files in /usr/share/doc/*/copyright.
Debian GNU/Linux comes with ABSOLUTELY NO WARRANTY, to the extent
permitted by applicable law.
SSH is enabled and the default password for the 'pi' user has not been changed.
This is a security risk - please login as the 'pi' user and type 'passwd' to set a new password.
pi@raspberrypi:~ \frac{1}{2}pi@raspberrypi:~ $ ifconfig
eth0: flags=4099<UP, BROADCAST, MULTICAST> mtu 1500
          ether b8:27:eb:5a:56:f8 txqueuelen 1000 (Ethernet)
          RX packets 0 bytes 0 (0.0 B)
```
RX errors 0 dropped 0 overruns 0 frame 0

TX packets 0 bytes 0 (0.0 B)

TX errors 0 dropped 0 overruns 0 carrier 0 collisions 0

lo: flags=73<UP, LOOPBACK, RUNNING> mtu 65536 inet 127.0.0.1 netmask 255.0.0.0 inet6 ::1 prefixlen 128 scopeid 0x10<host> loop txqueuelen 1000 (Local Loopback) RX packets  $0$  bytes  $0$   $(0.0 B)$ RX errors 0 dropped 0 overruns 0 frame 0 TX packets 0 bytes 0 (0.0 B) TX errors 0 dropped 0 overruns 0 carrier 0 collisions 0 wlan0: flags=4163<UP,BROADCAST,RUNNING,MULTICAST> mtu 1500

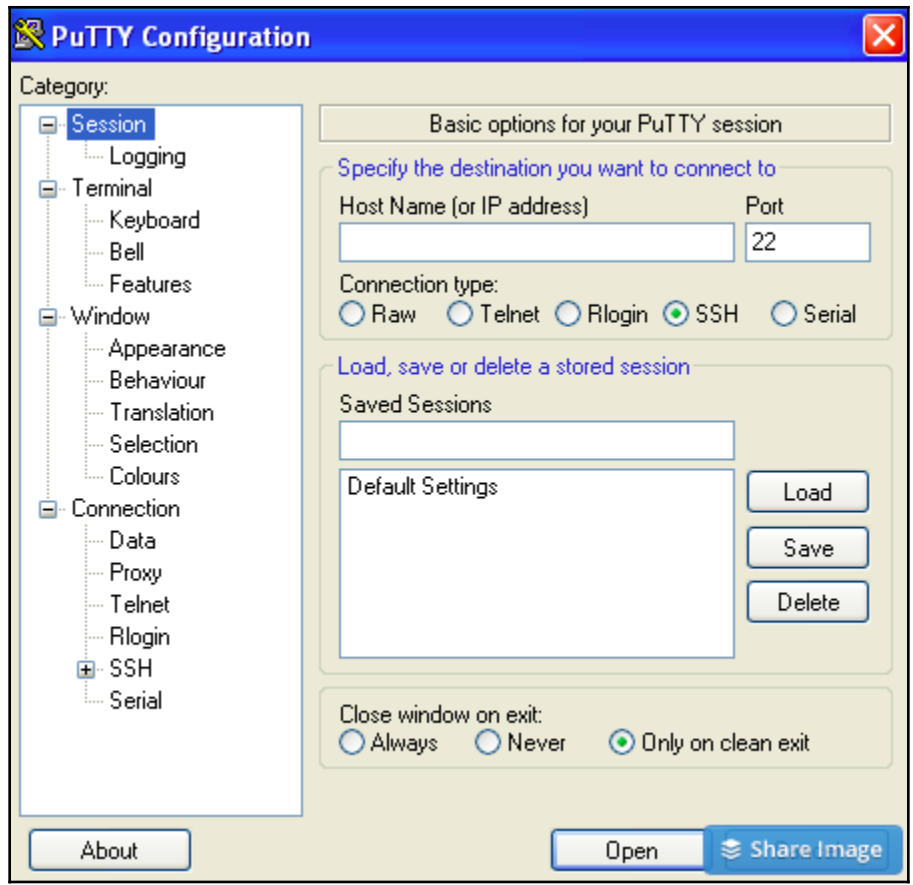

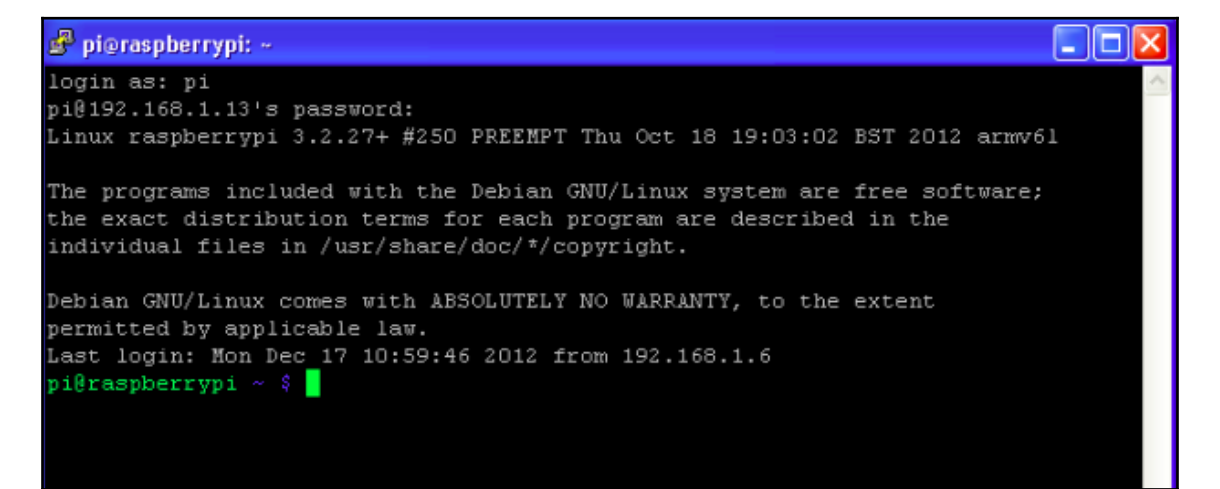

pi@raspberrypi:~ \$ passwd Changing password for pi. (current) UNIX password: Enter new UNIX password: Retype new UNIX password: passwd: password updated successfully pi@raspberrypi:~ \$

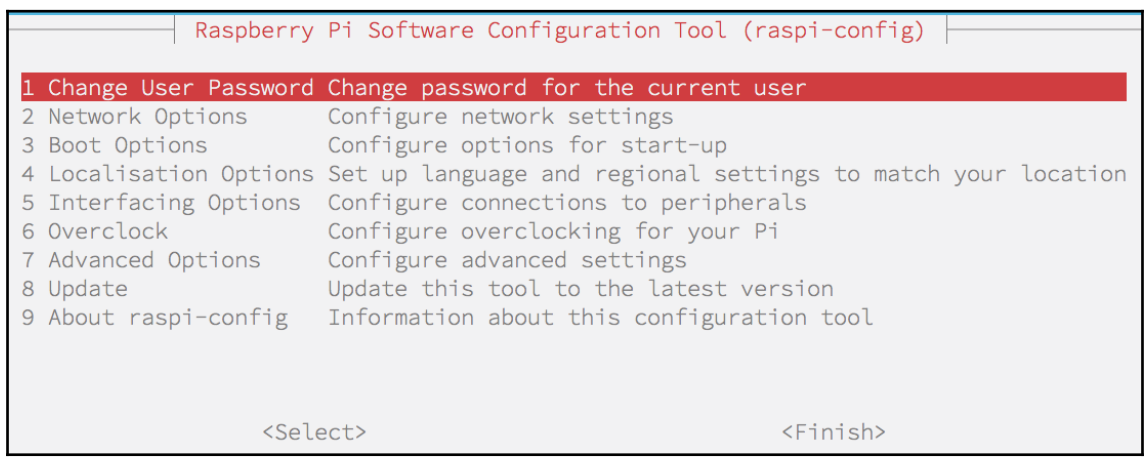

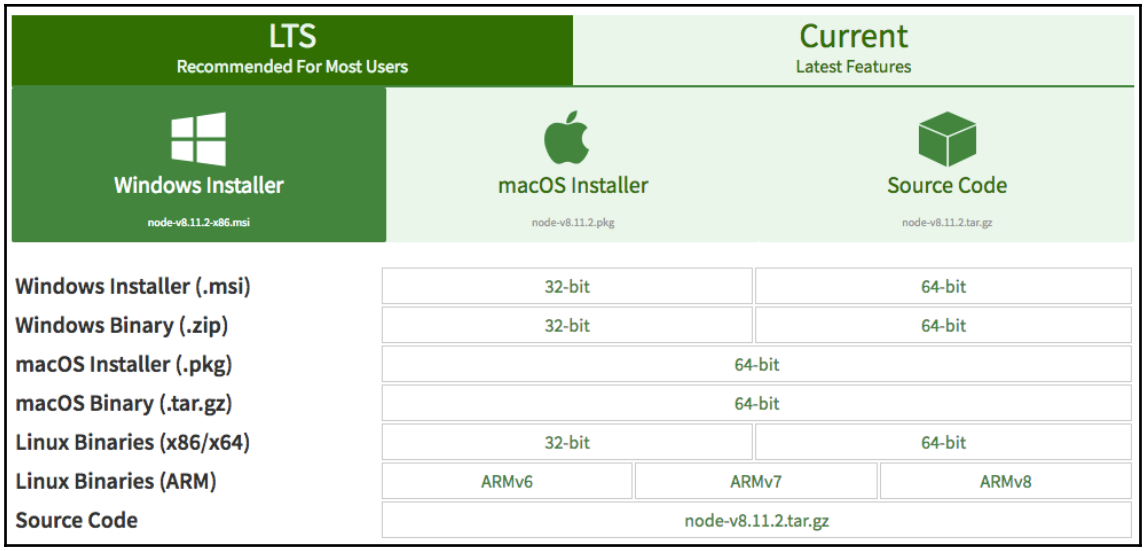

pi@raspberrypi:~/node-v8.11.2-linux-armv7l \$ sudo mv ./lib/\* /usr/local/lib pi@raspberrypi:~/node-v8.11.2-linux-armv7l \$ sudo mv ./share/\* /usr/local/share pi@raspberrypi:~/node-v8.11.2-linux-armv7l \$ node -v  $v8.11.2$ pi@raspberrypi:~/node-v8.11.2-linux-armv7l \$ npm -v  $5.6.0$ 

#### **Chapter 2: Creating Your First Johnny-Five Project**

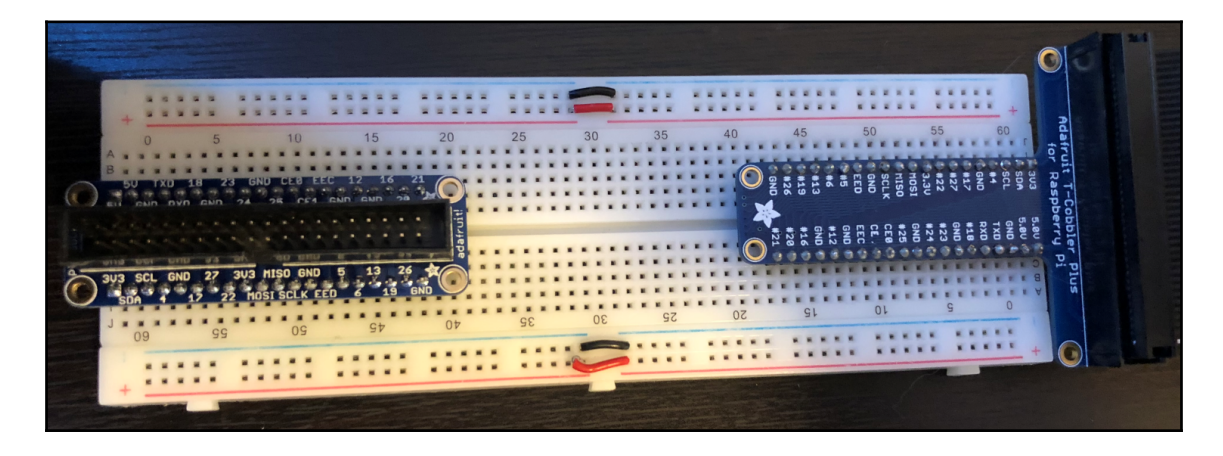

#### **图 README.md**

#### Raspi-io

#### gitter join chat

Raspi-io is a Firmata API compatible library for Raspbian running on the Raspberry Pi that can be used as an I/O plugin with Johnny-Five. The API docs for this module can be found on the Johnny-Five Wiki, except for the constructor which is documented below. Raspi IO supports all models of the Raspberry Pi, except for the Model A.

If you have a bug report, feature request, or wish to contribute code, please be sure to check out the Contributing Guide.

#### **System Requirements**

- Raspberry Pi Model B Rev 1 or newer (sorry Model A users)
- Raspbian Jessie or newer

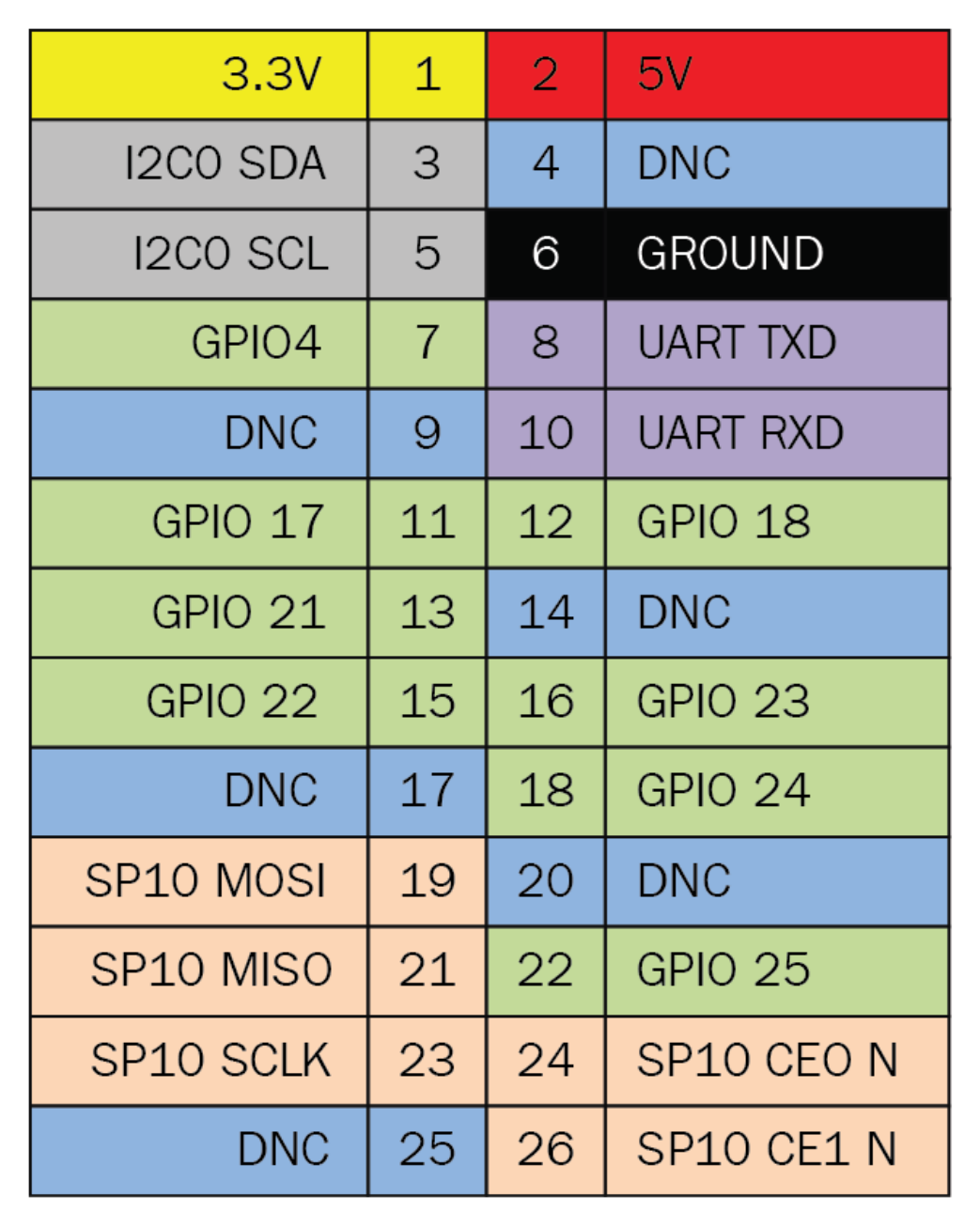

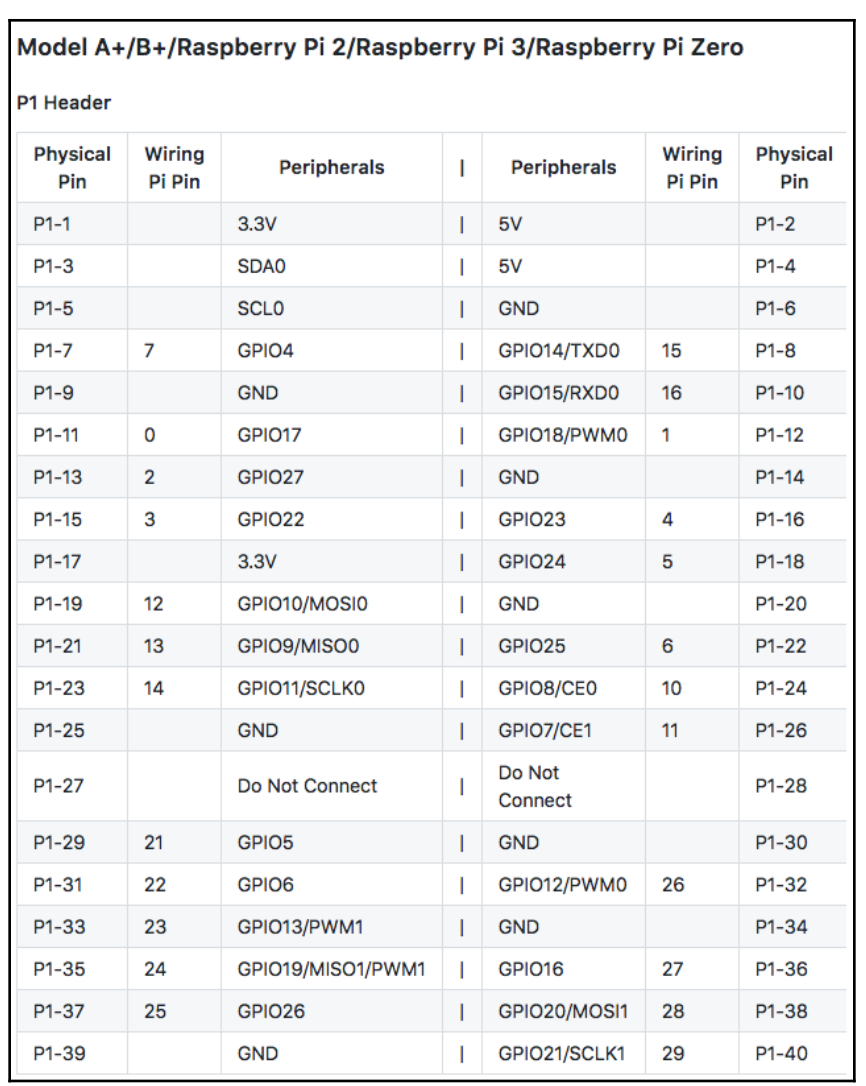

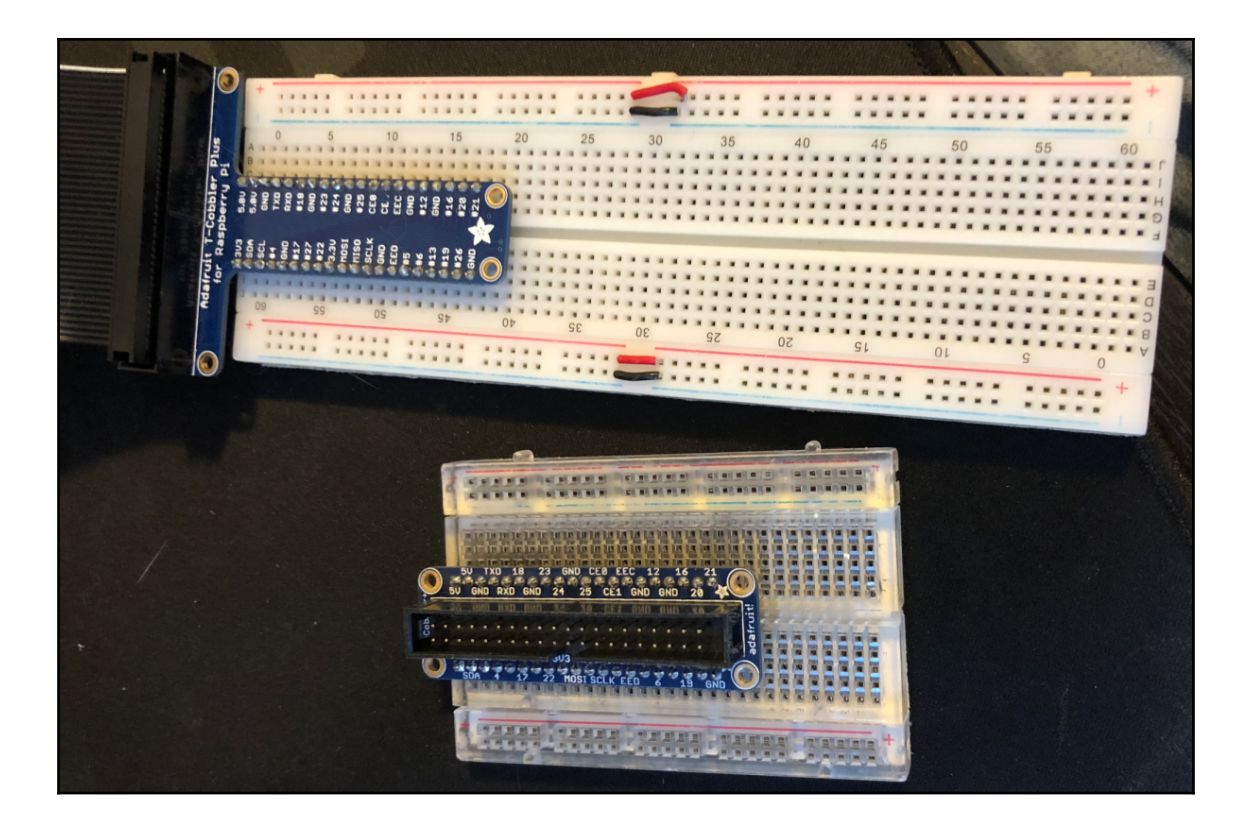

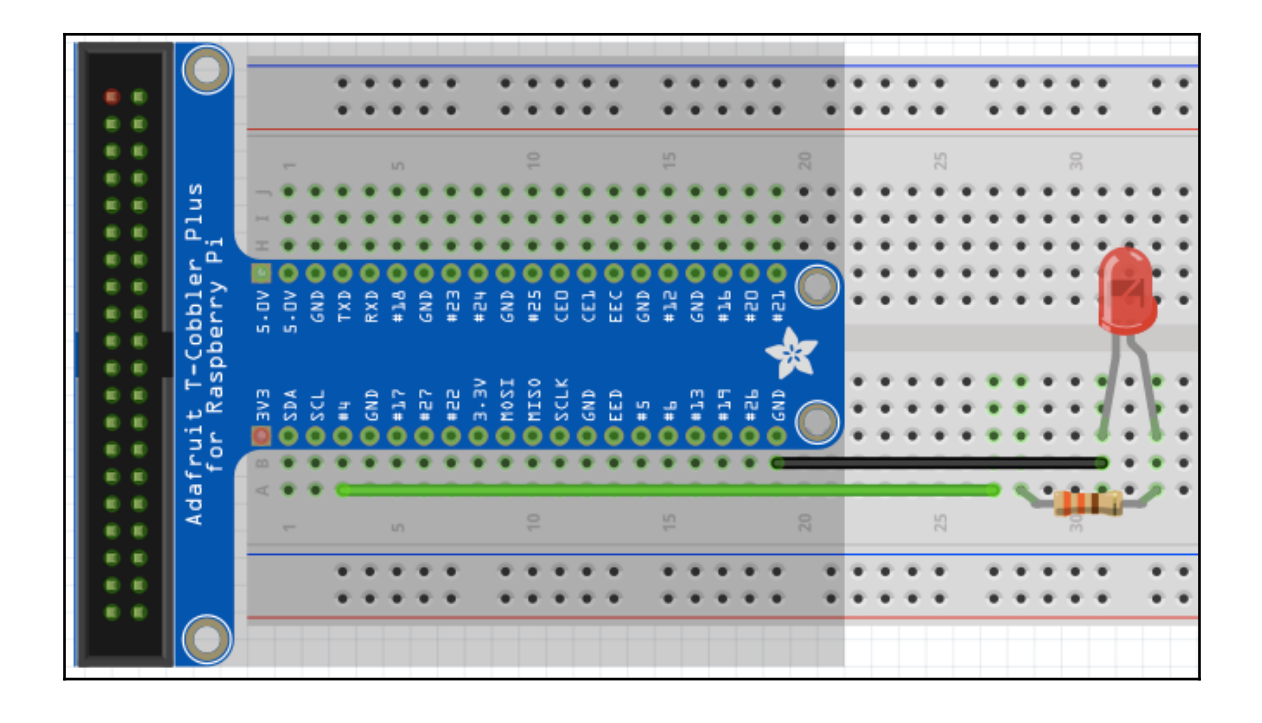

### **Chapter 3: Building Interactive Projects with RGB LED**

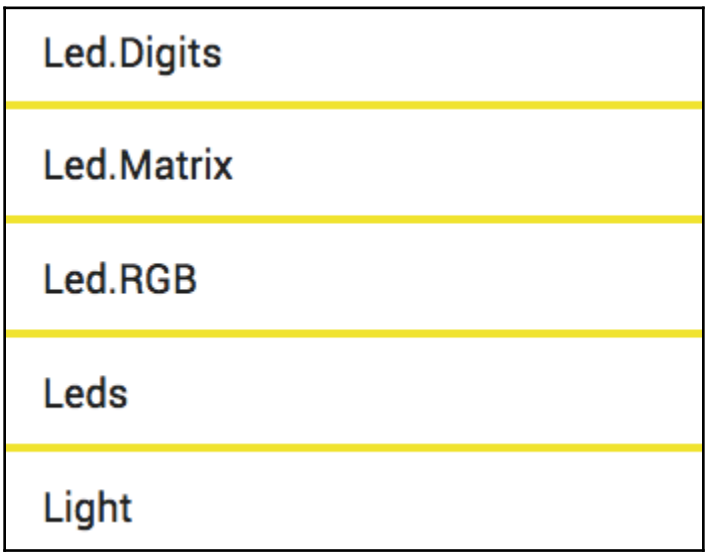

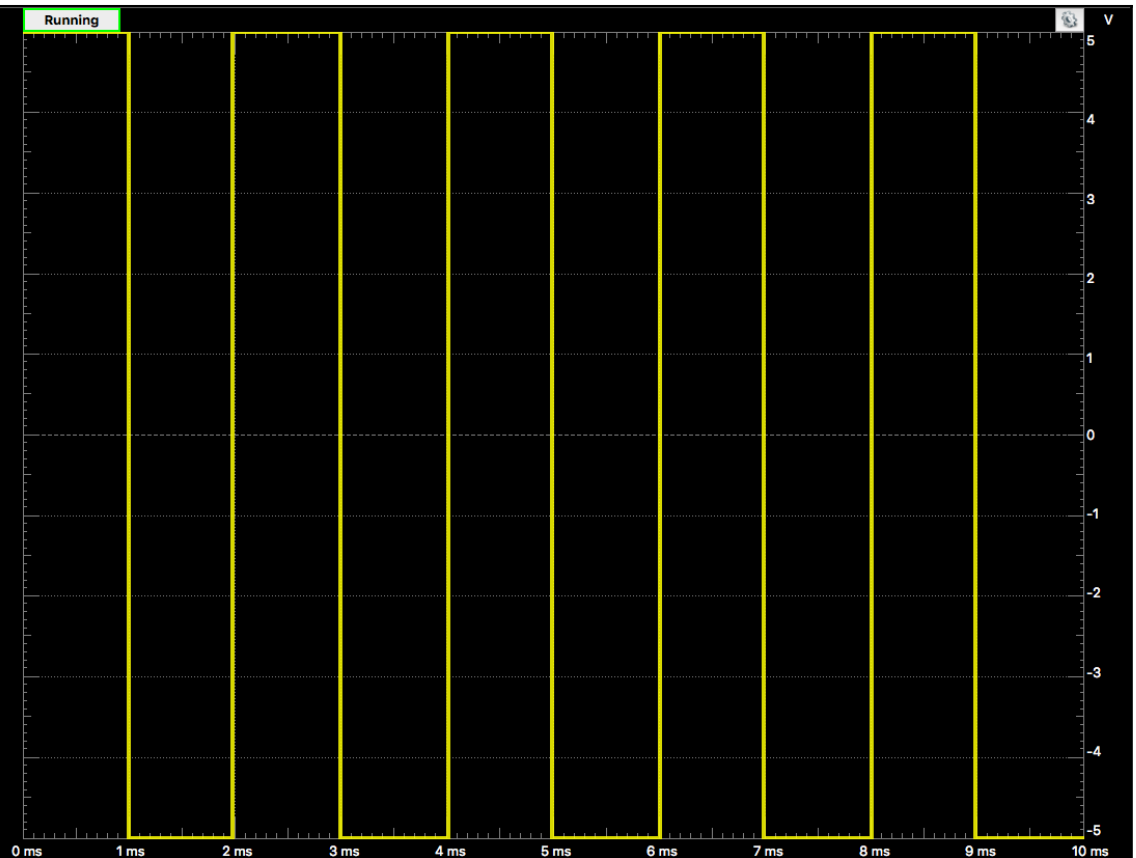

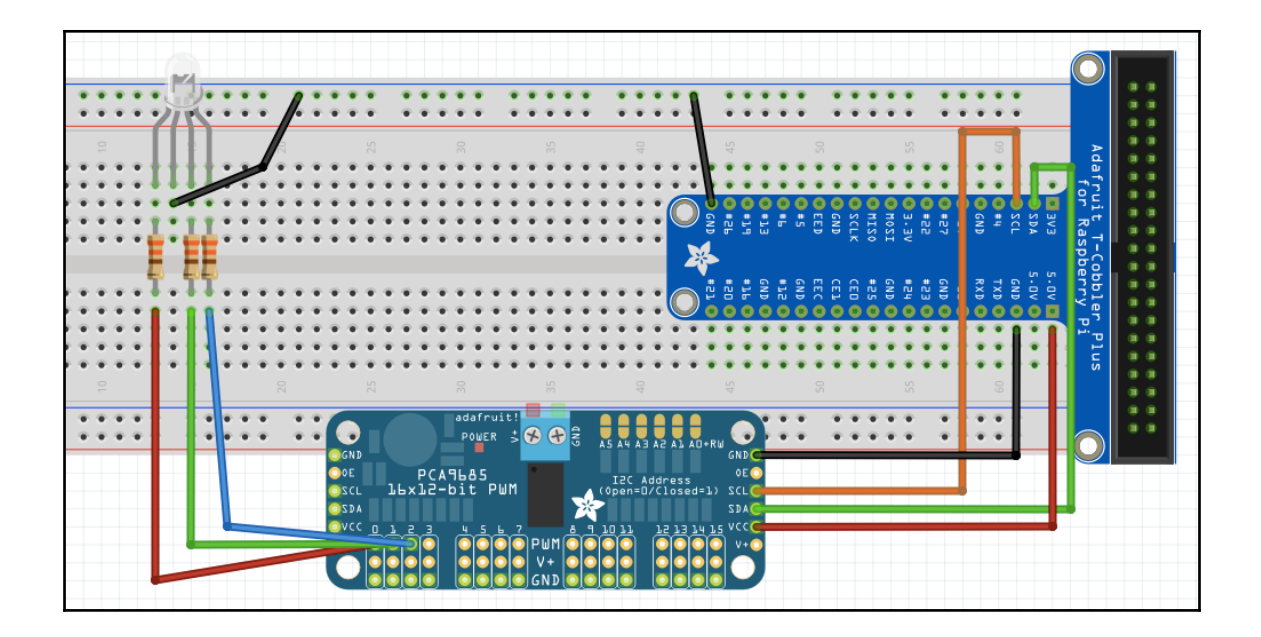

## **Chapter 4: Bringing in Input with Buttons**

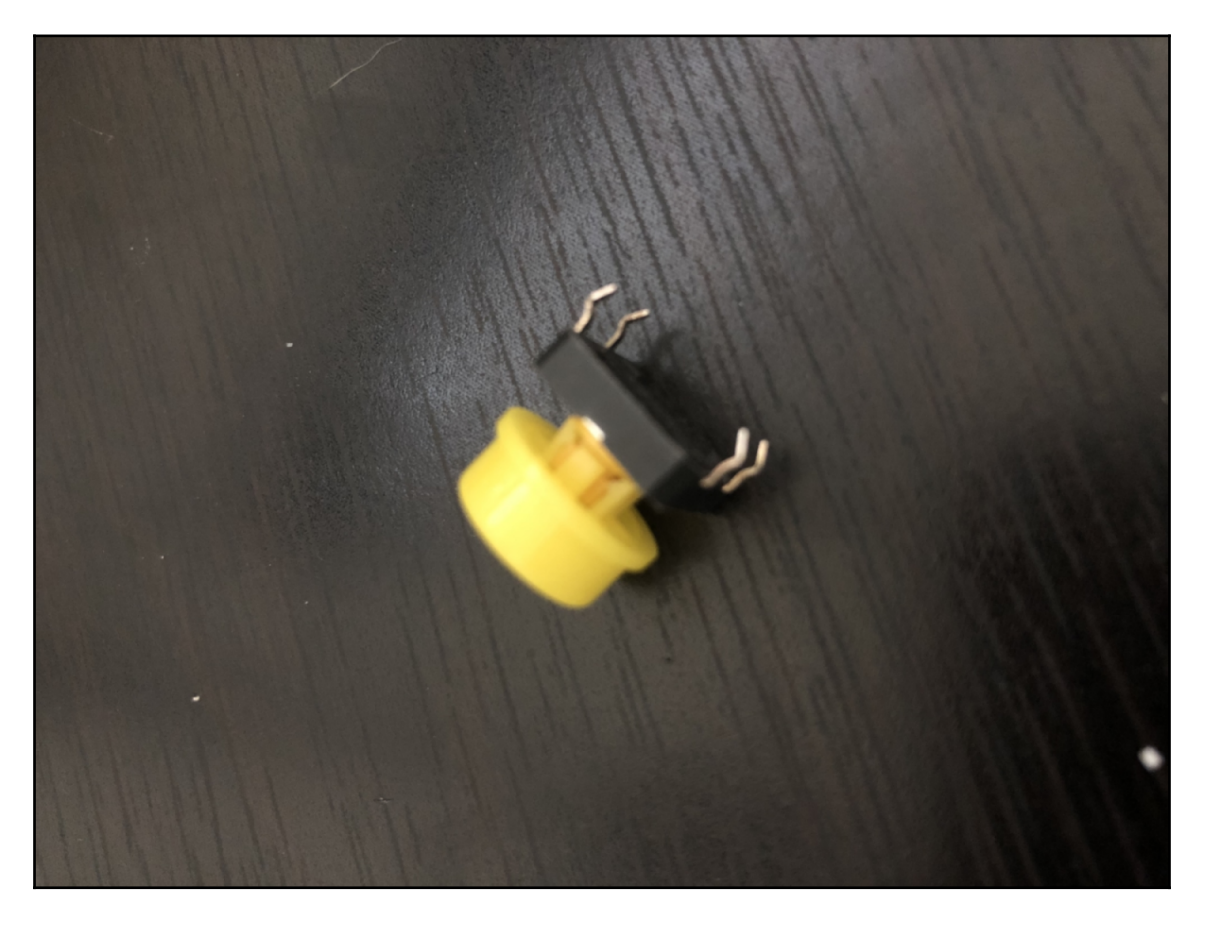

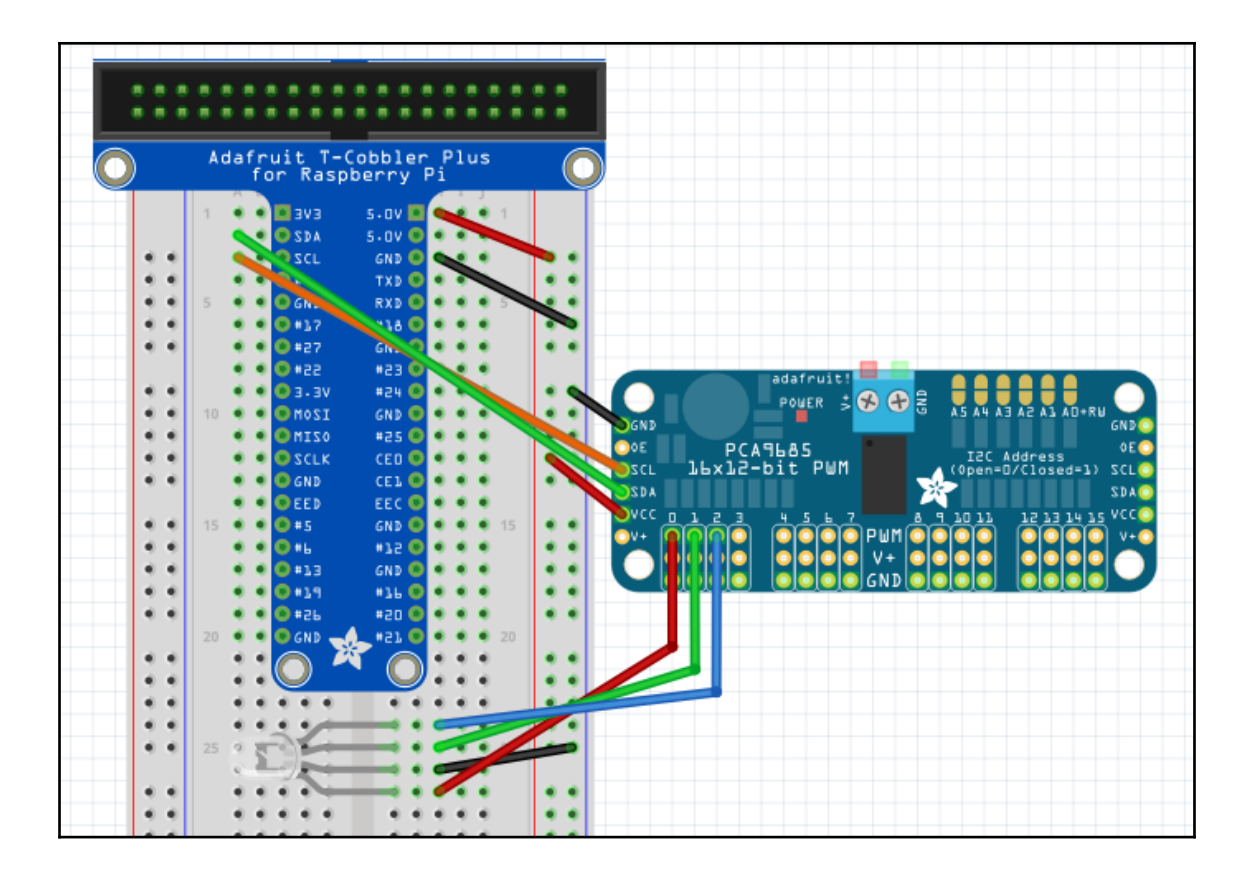

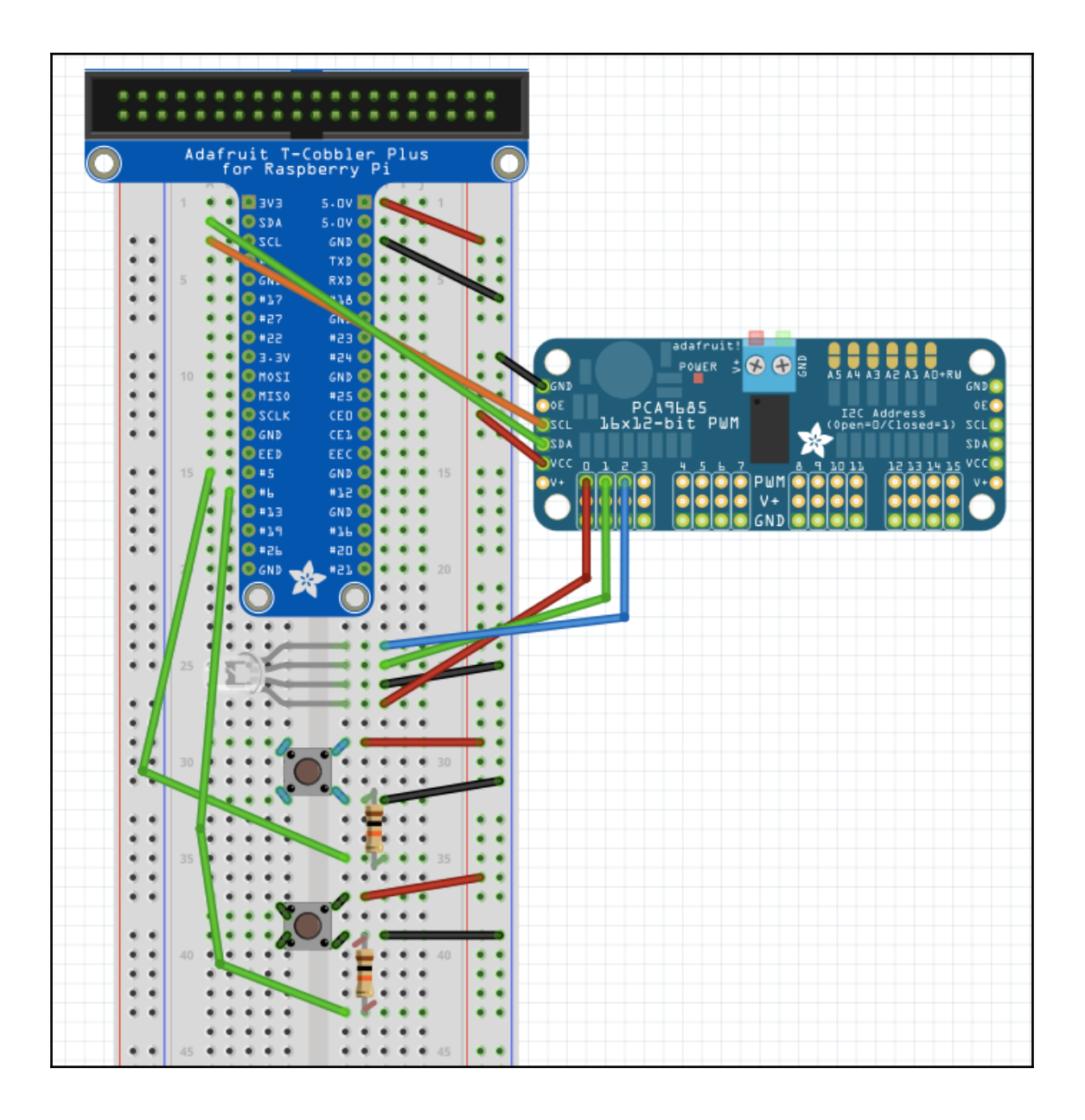

### **Chapter 5: Using a Light Sensor to Create a Night-Light**

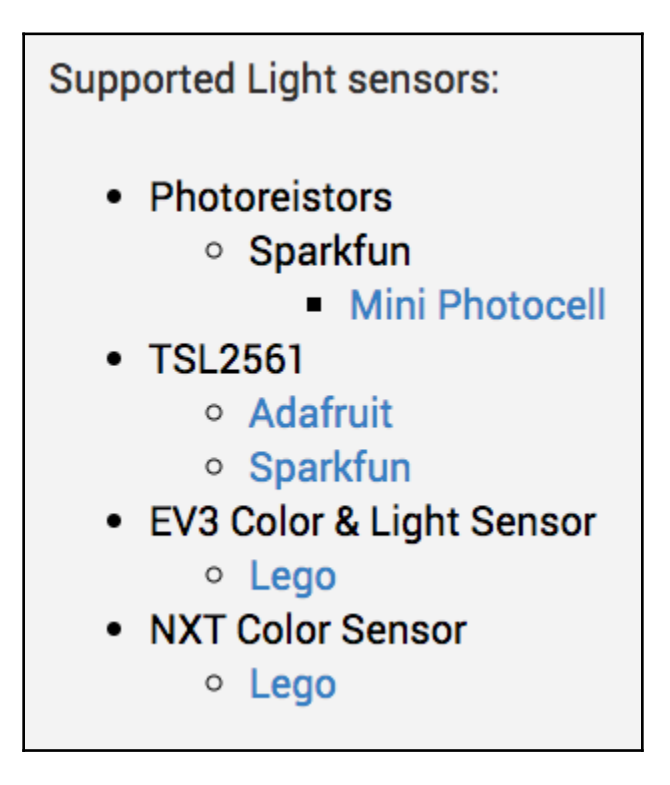

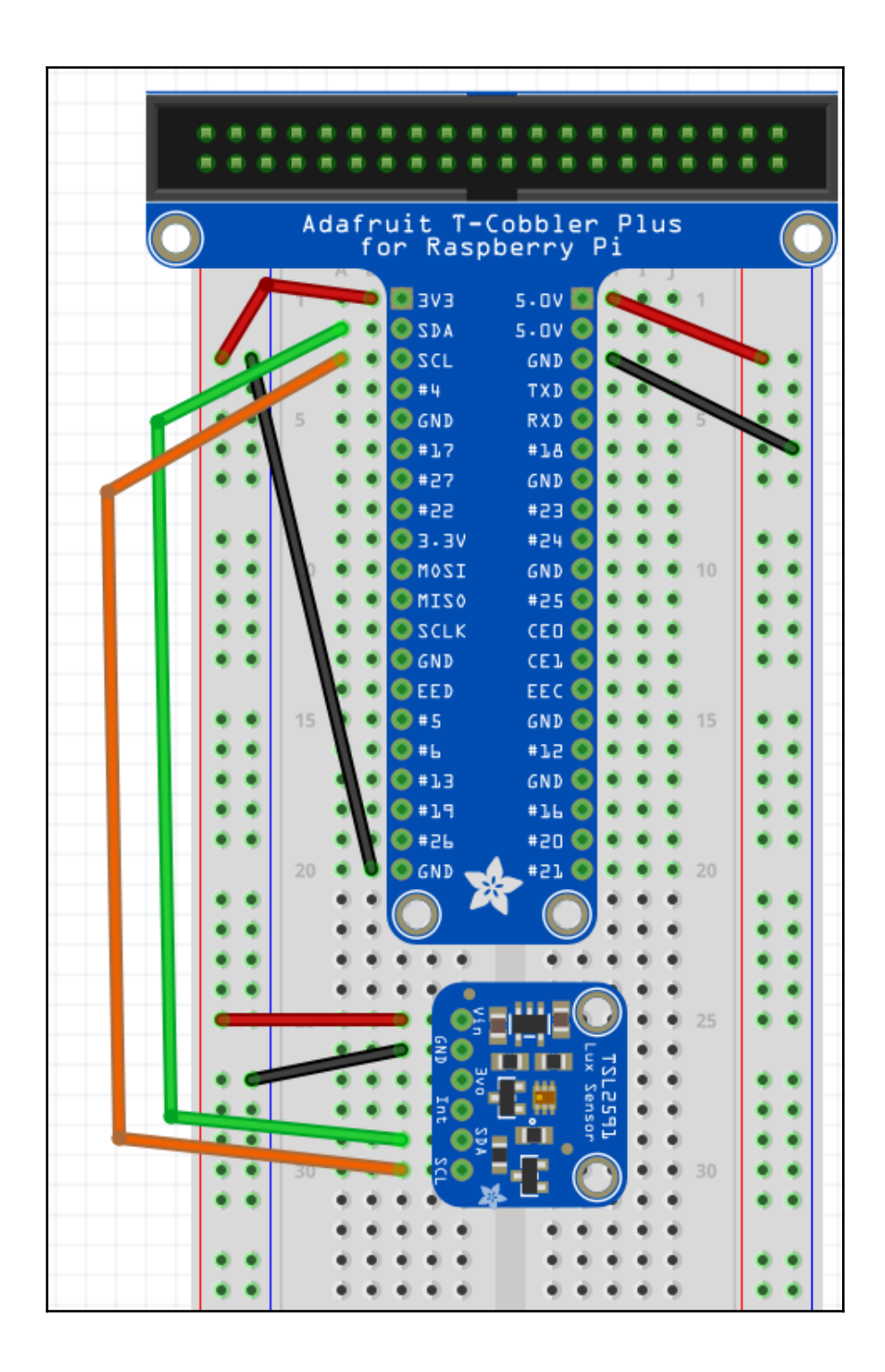

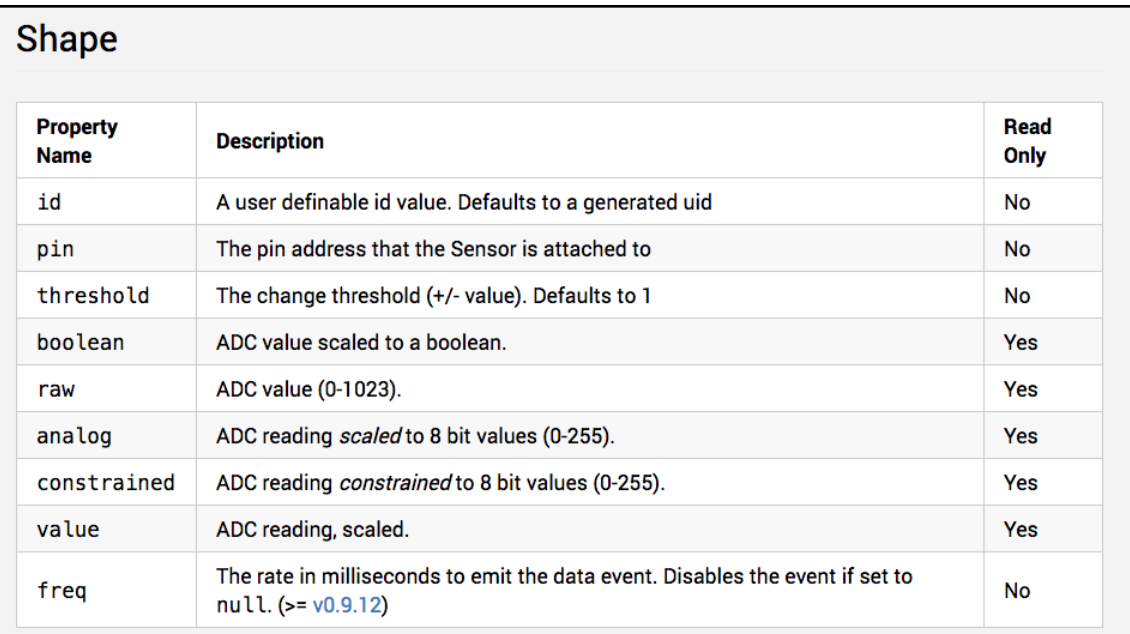

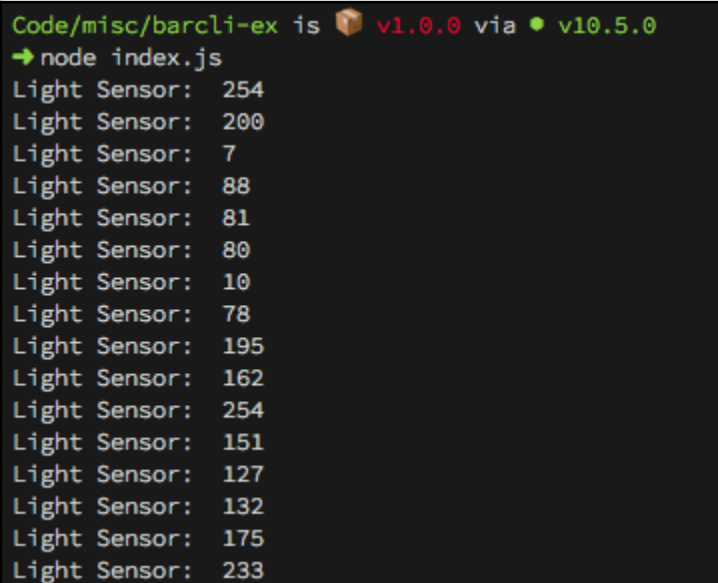

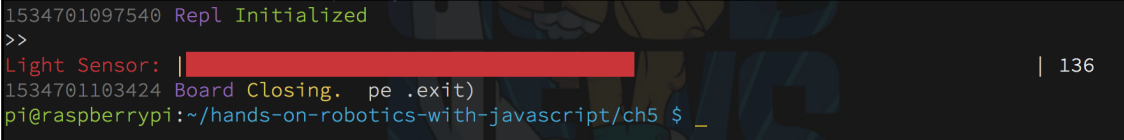

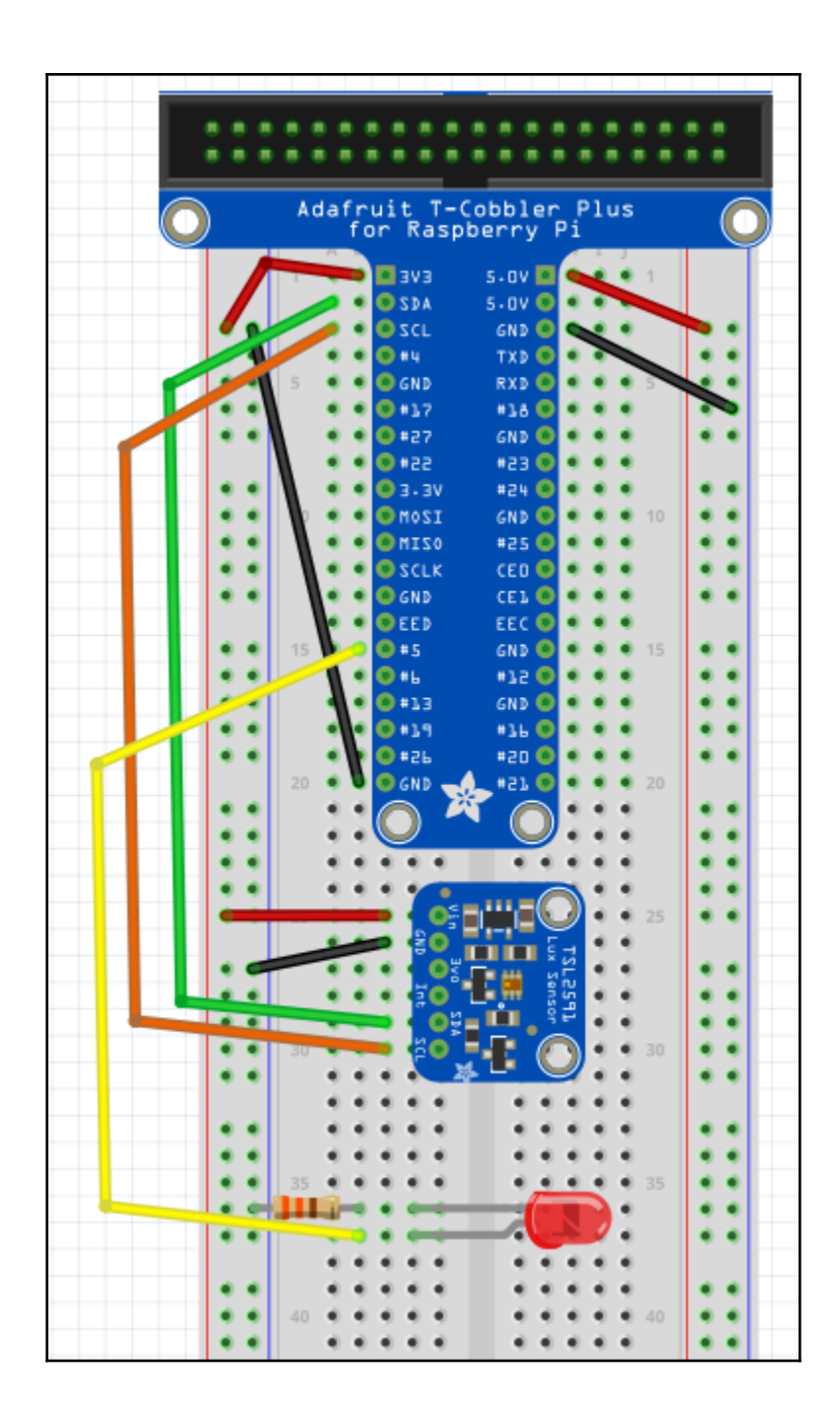

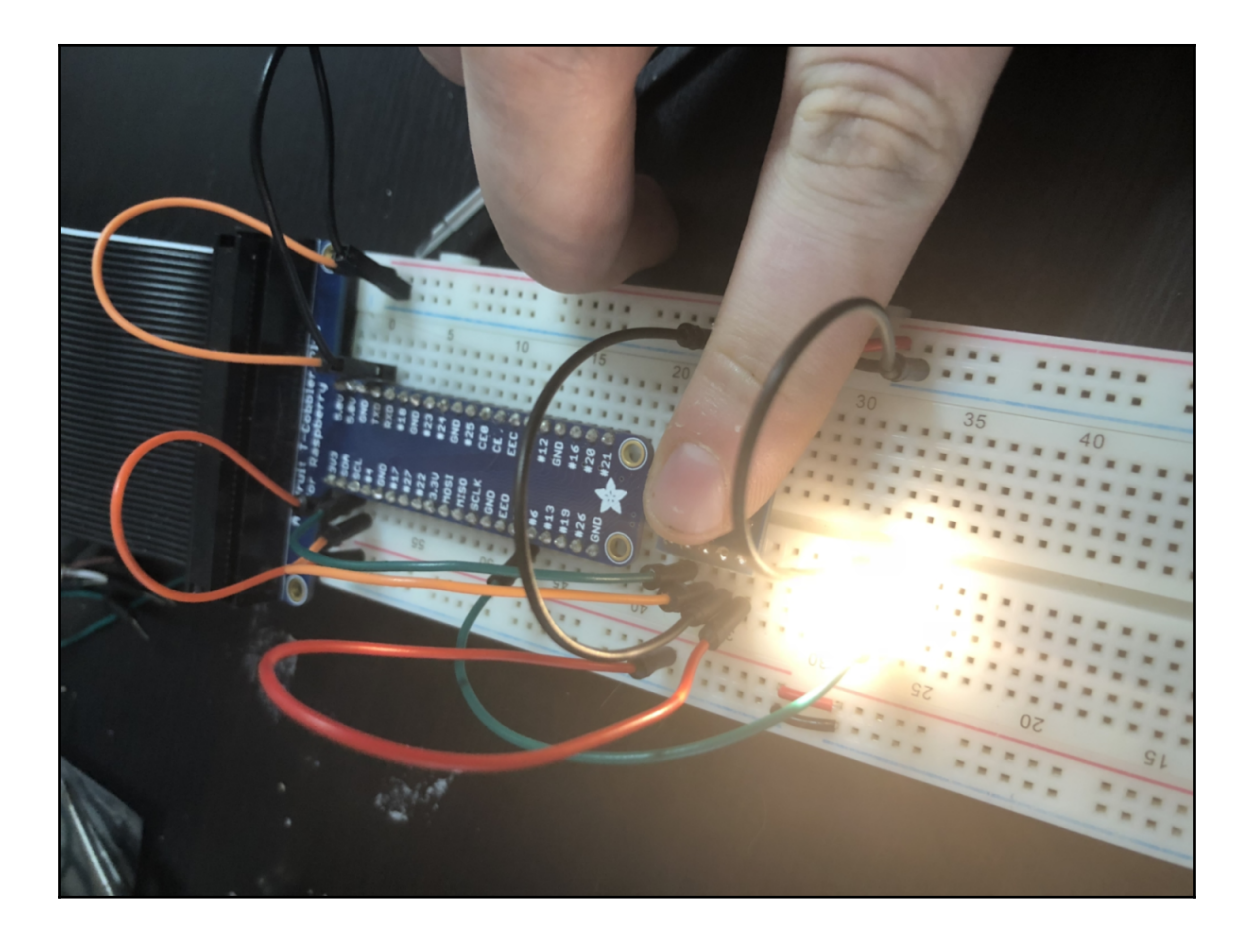

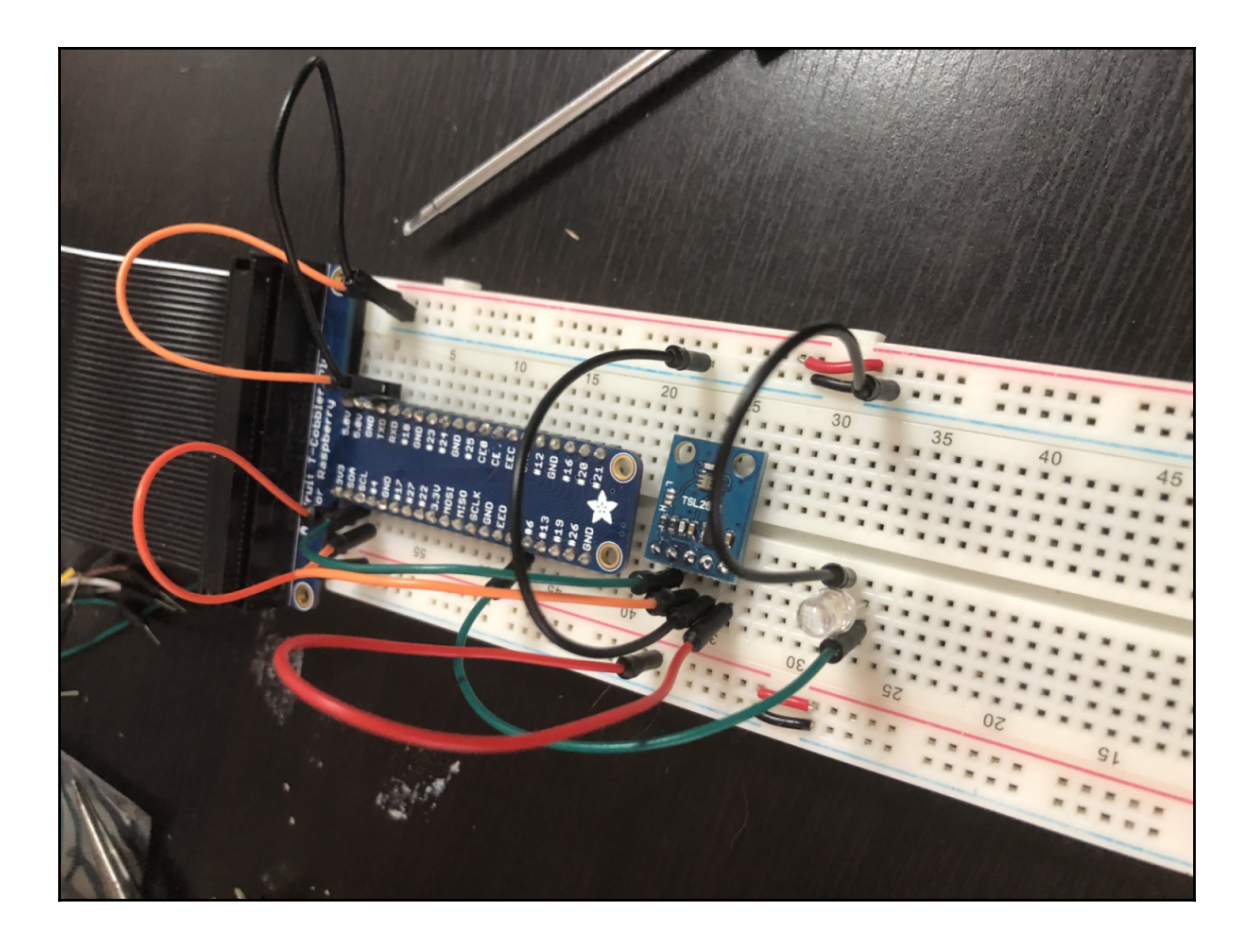

## **Chapter 6: Using Motors to Move Your Project**

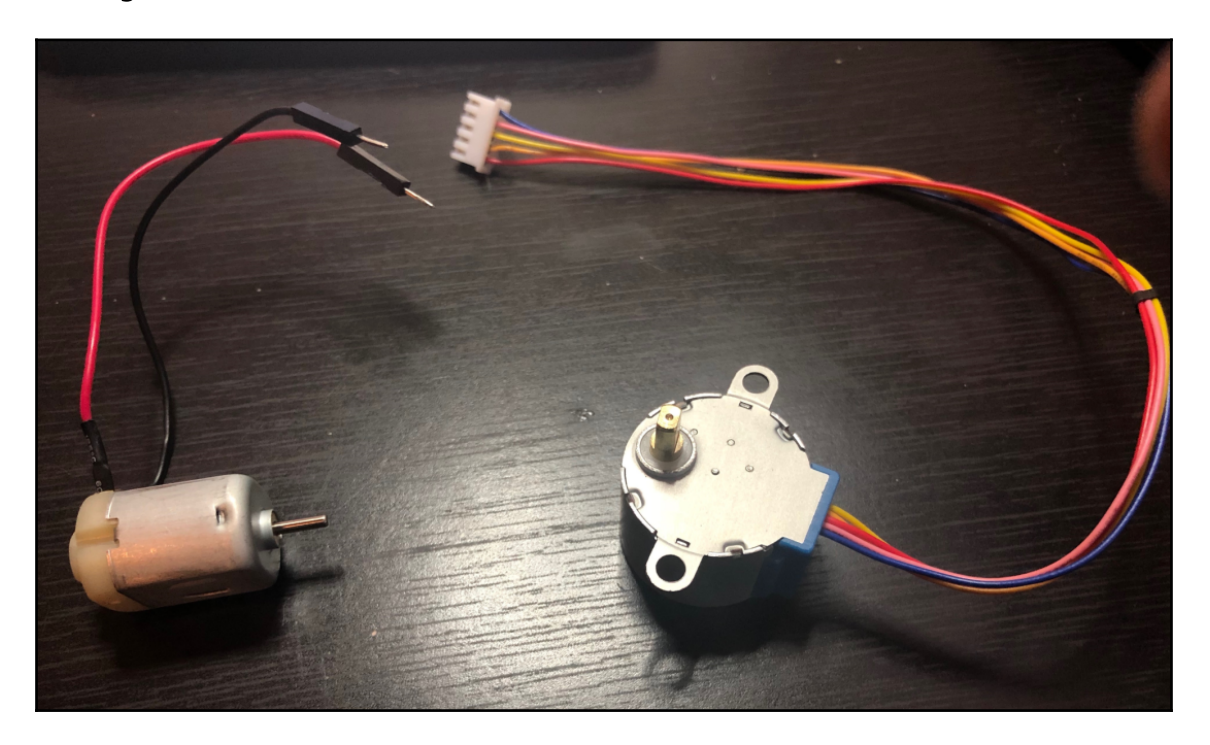

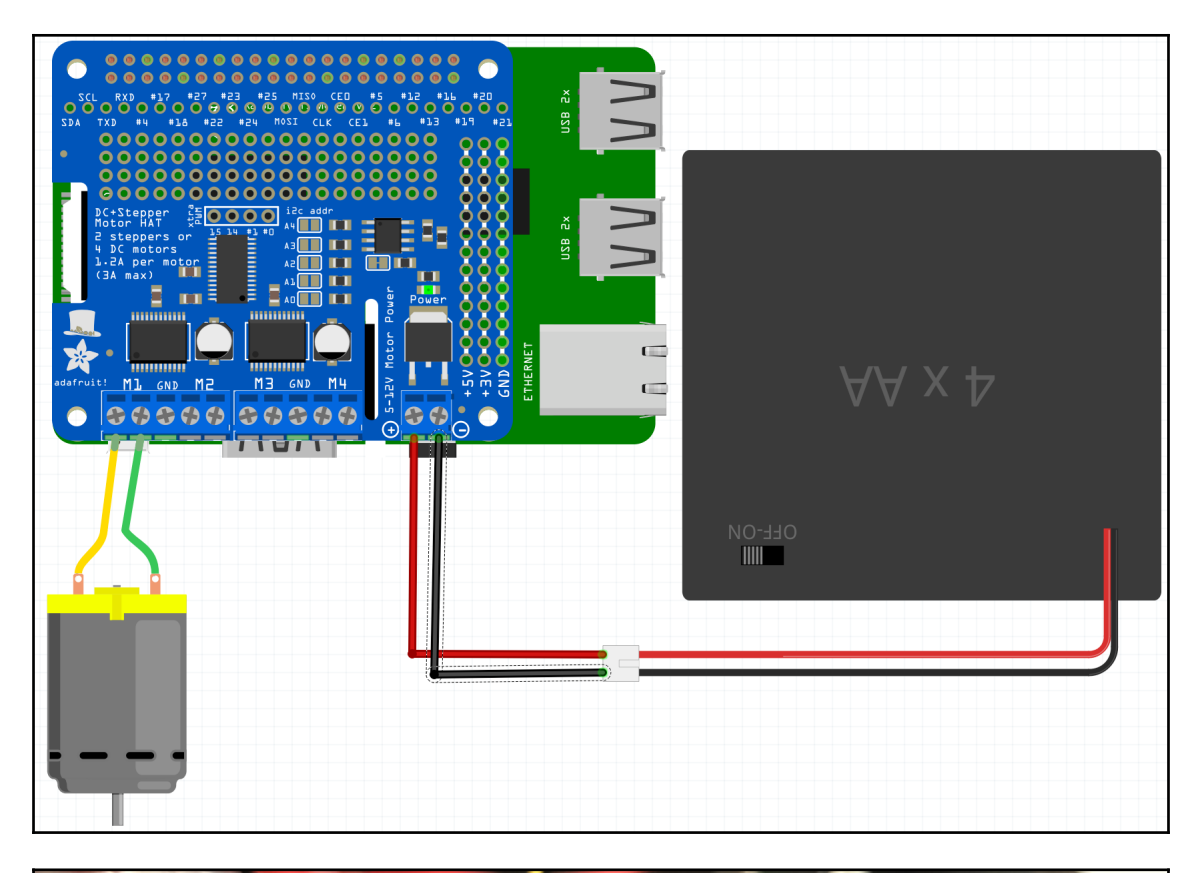

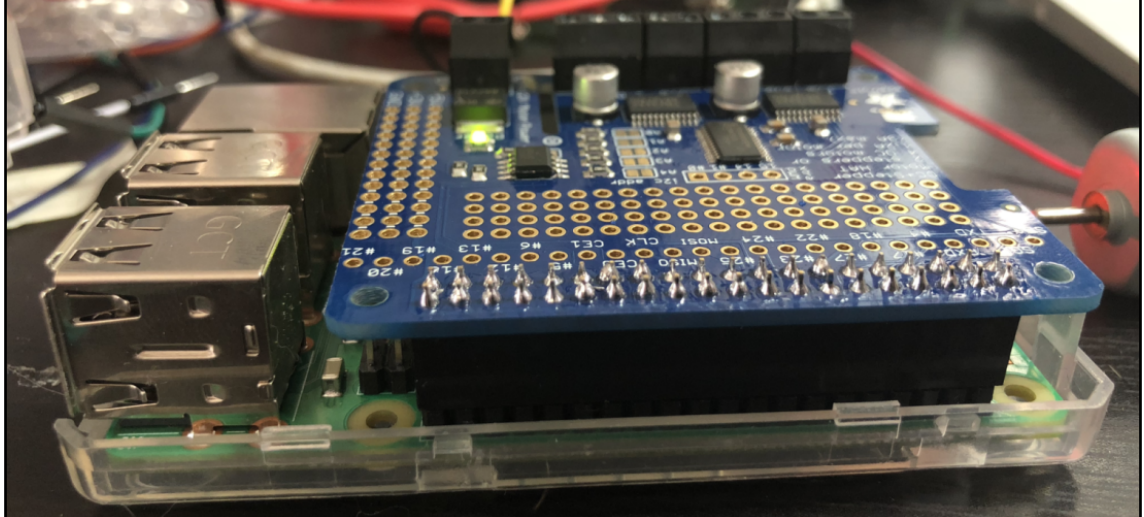

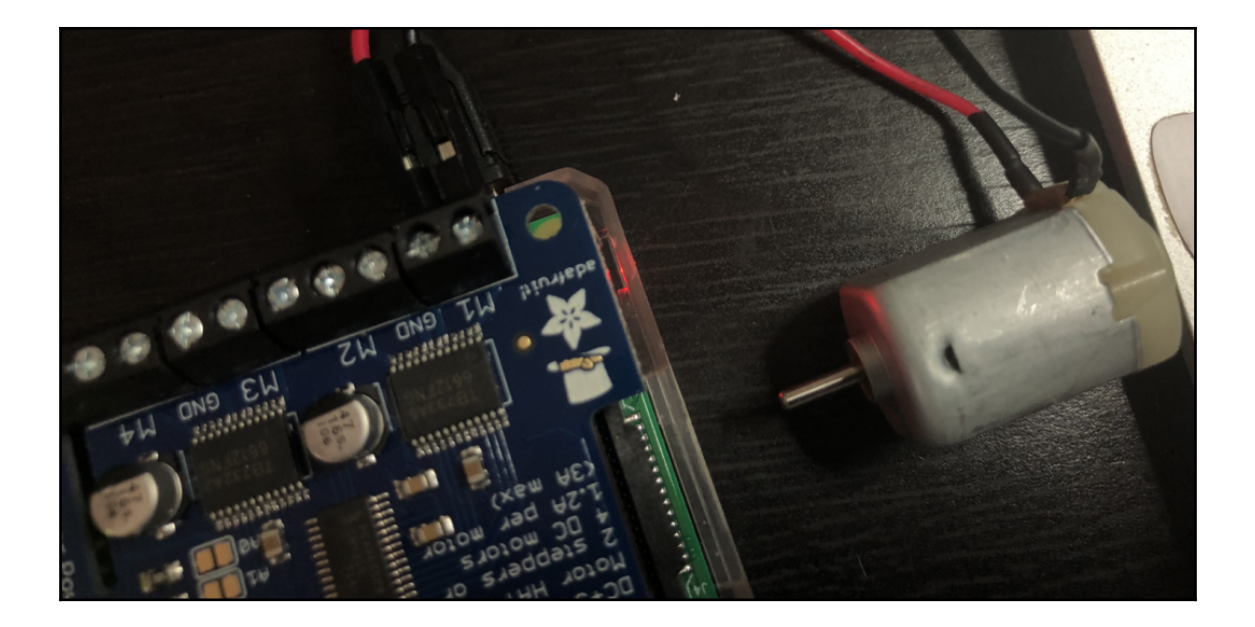

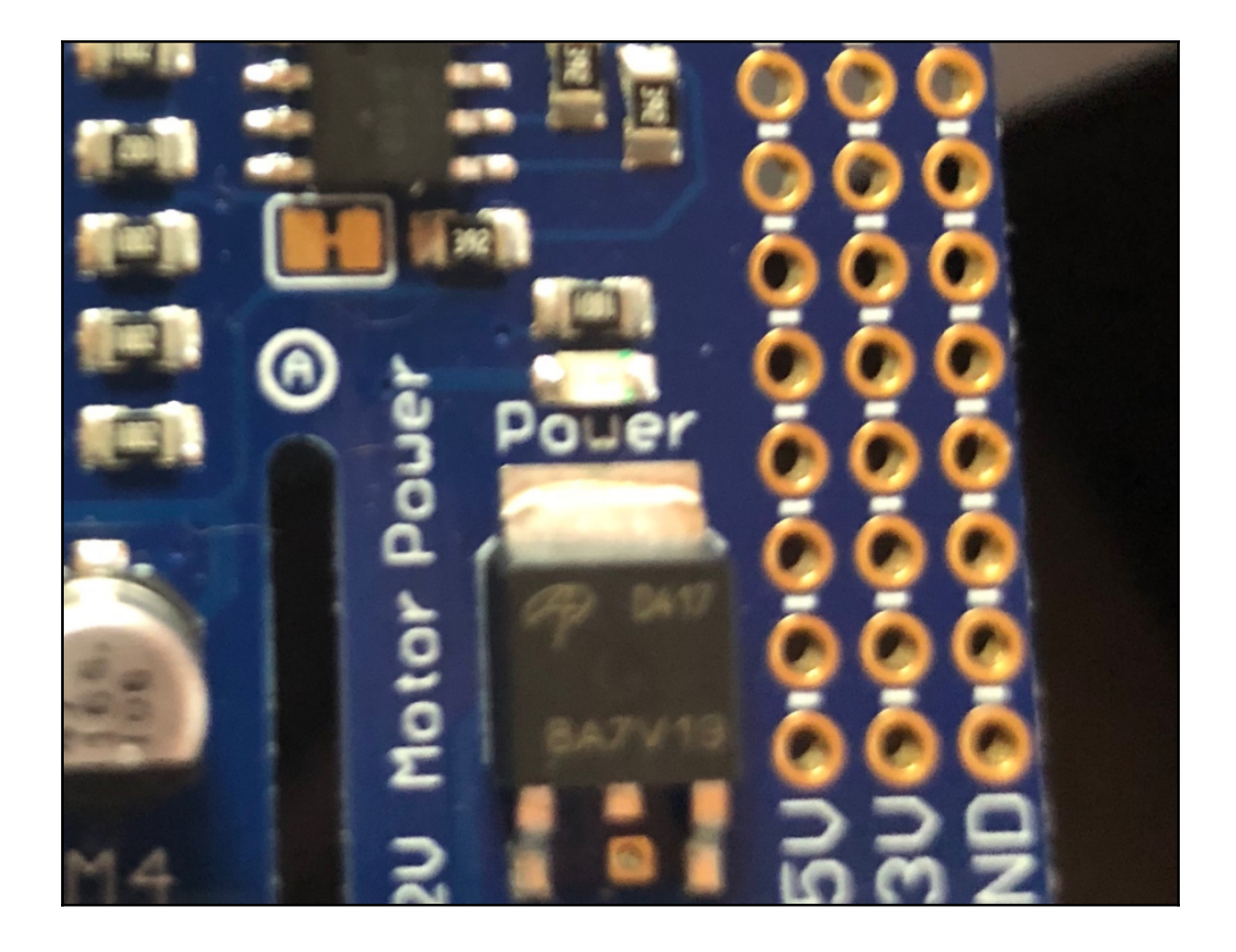

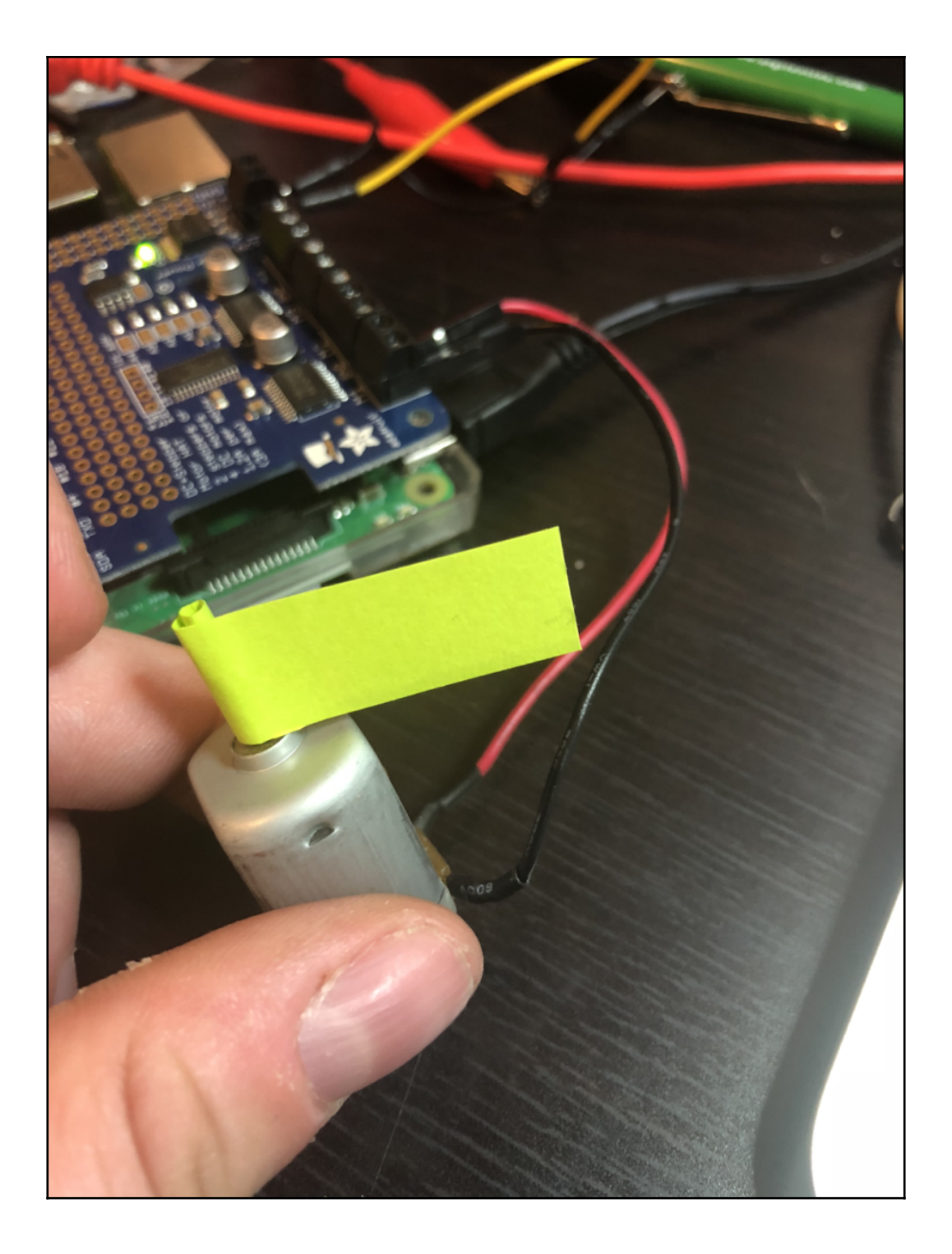

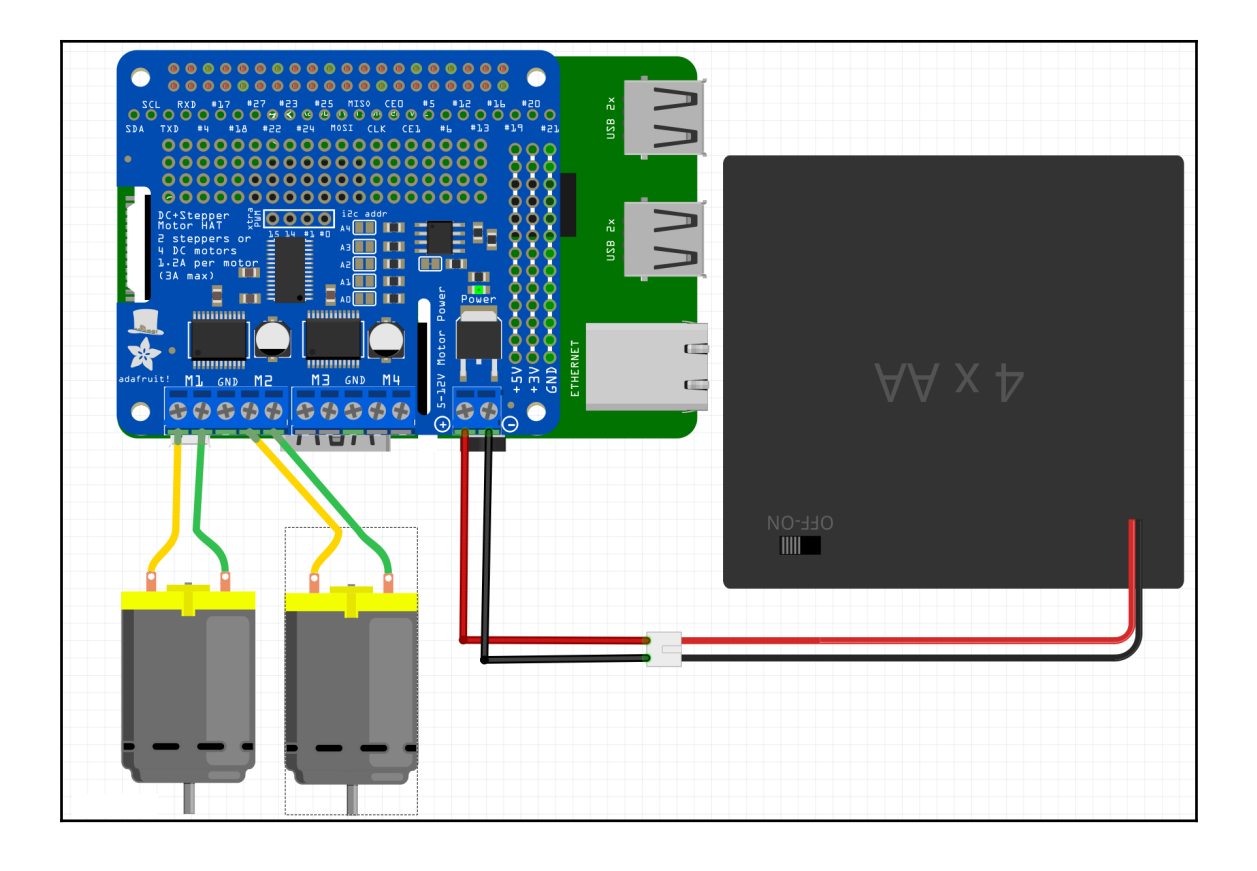

#### **Chapter 7: Using Servos for Measured Movement**

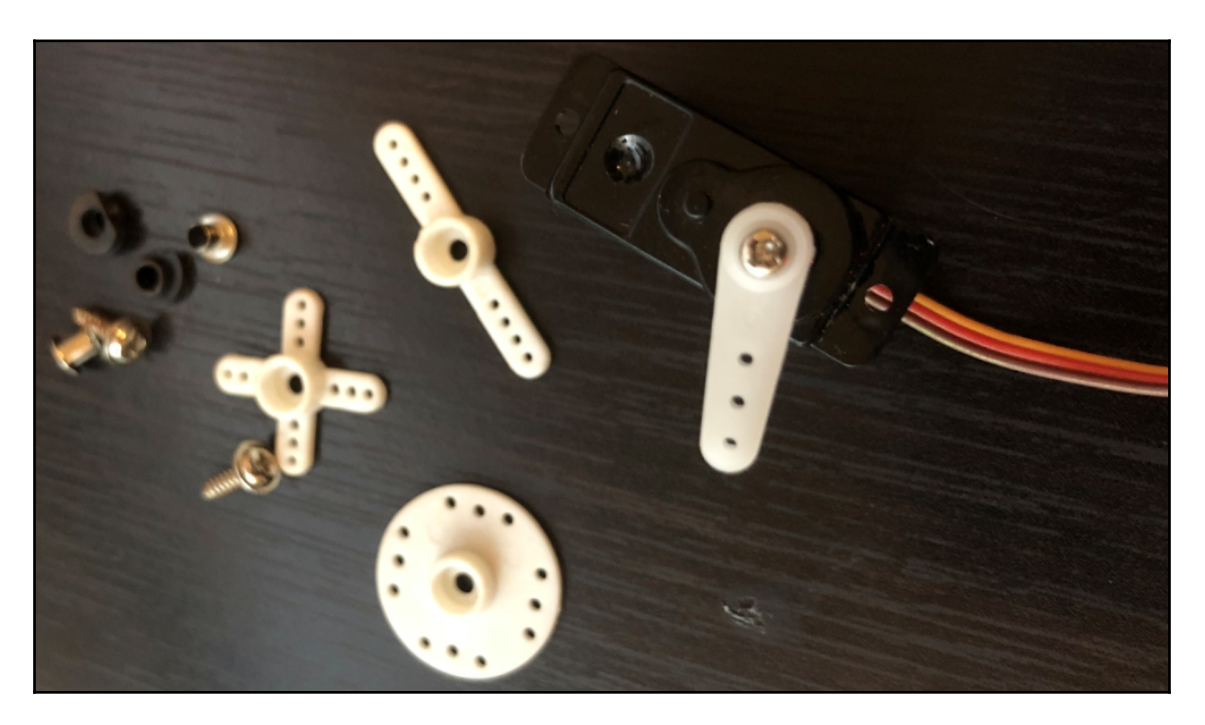

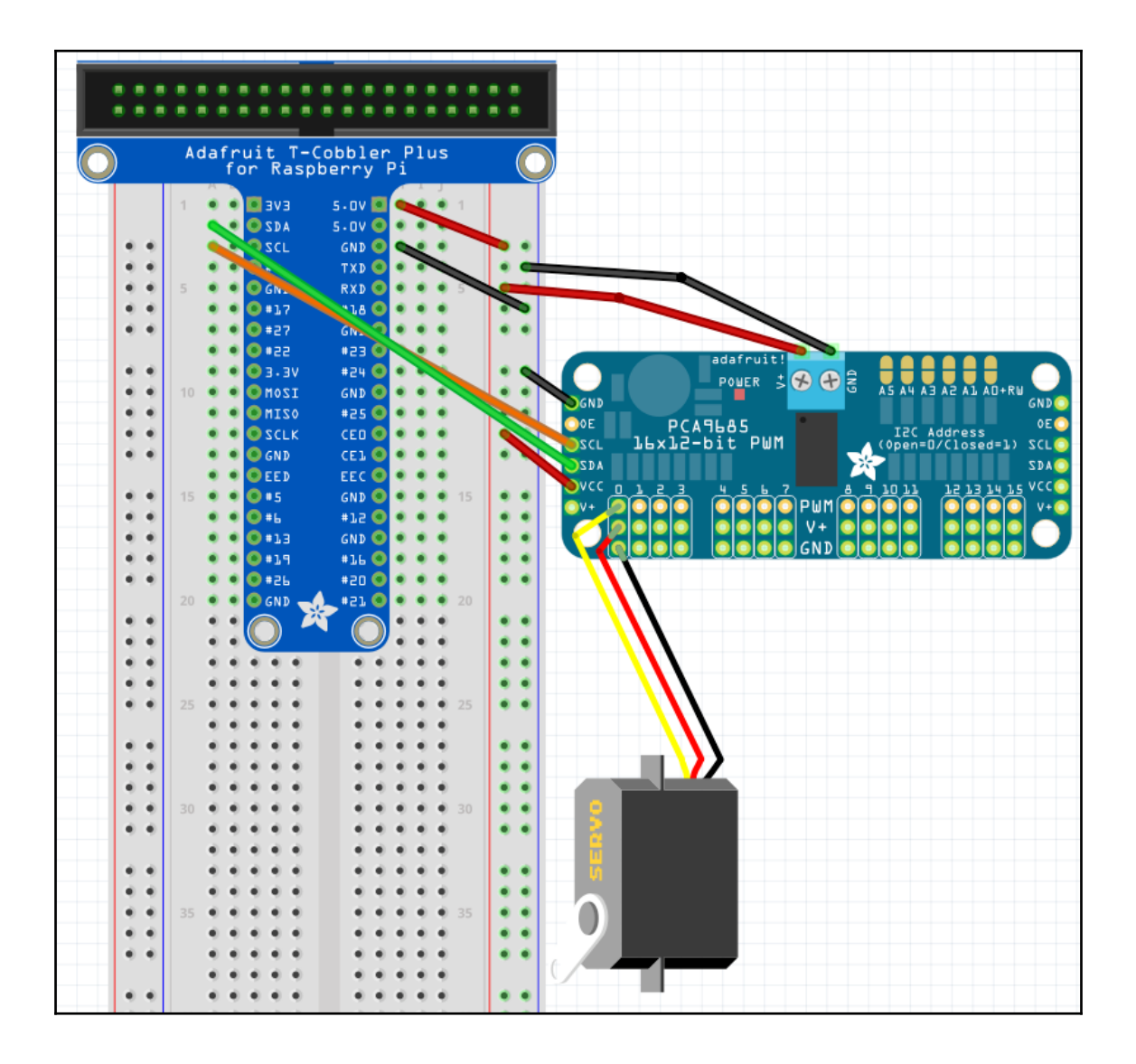

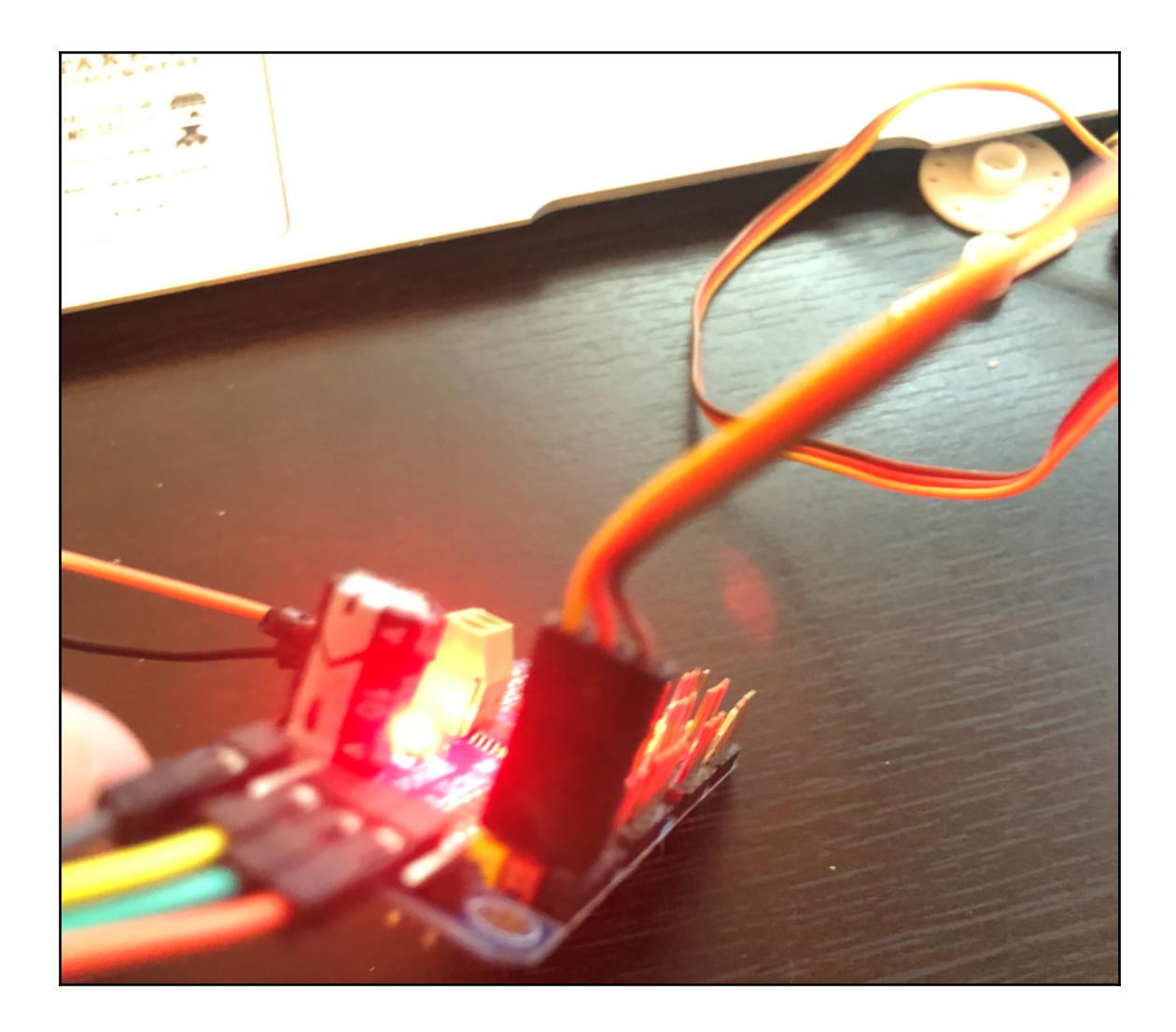

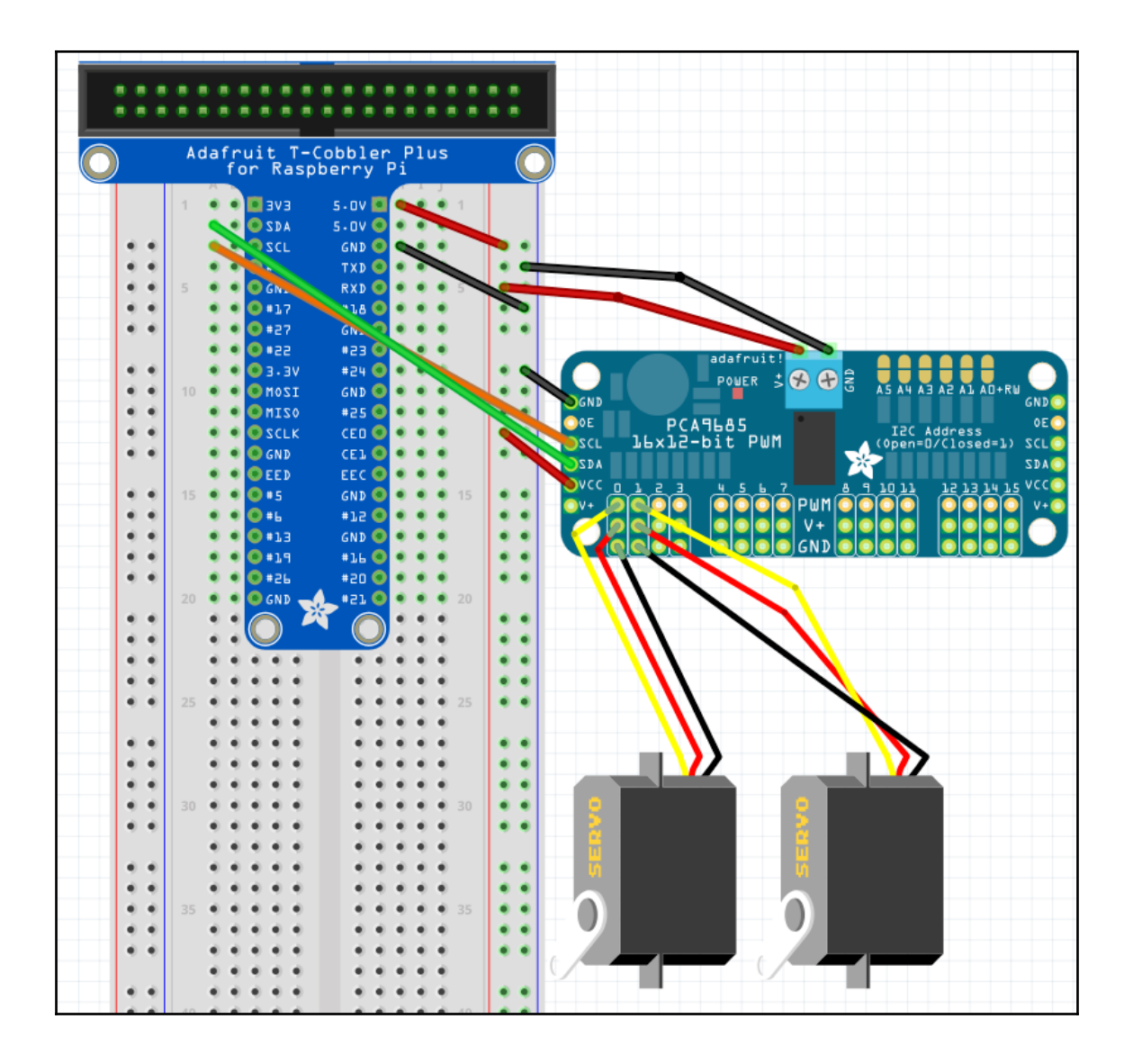

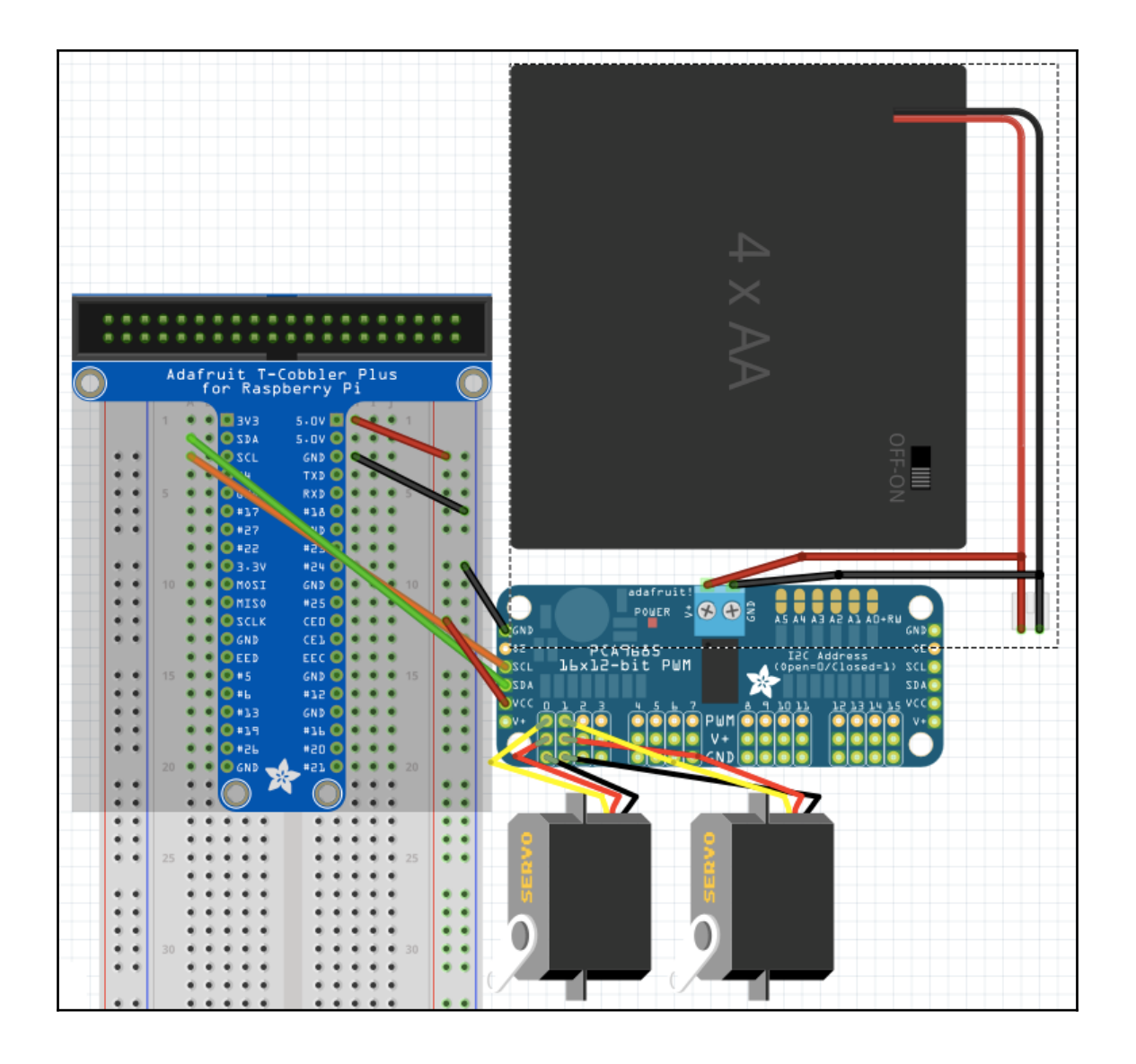

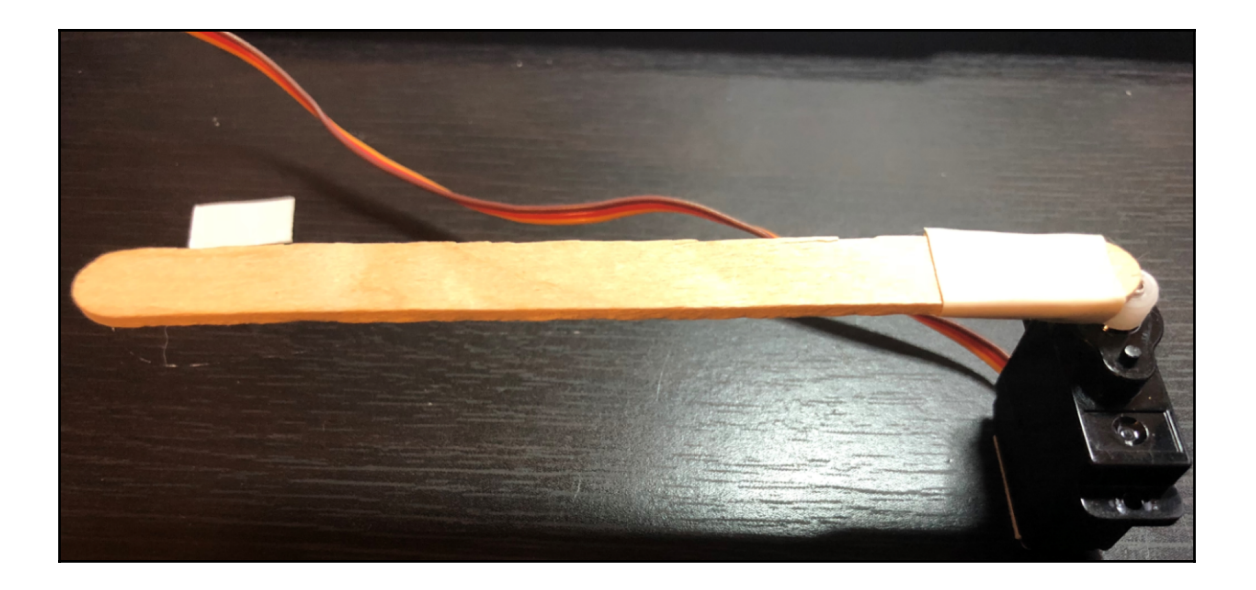

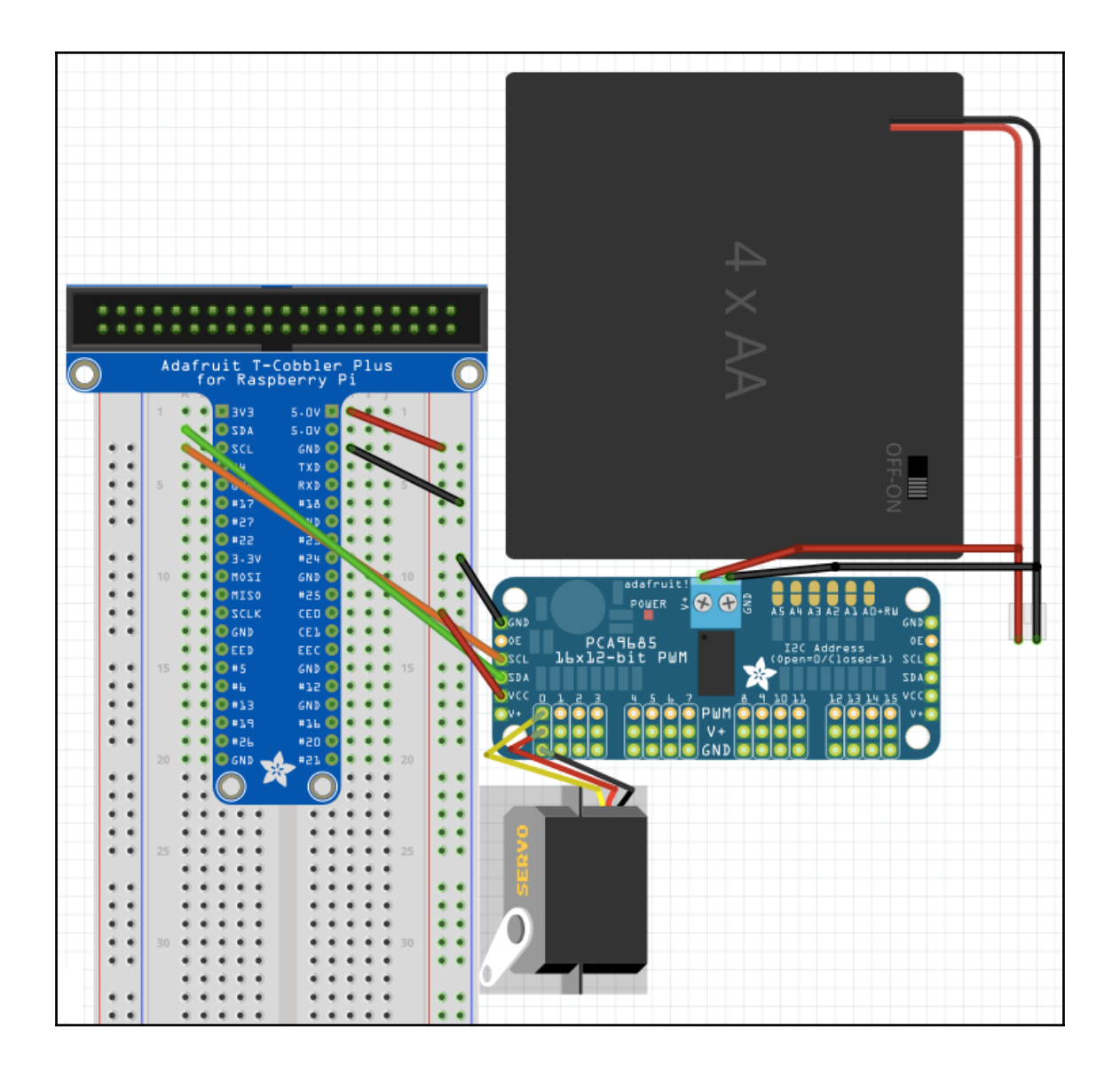

## **Chapter 8: The Animation Library**

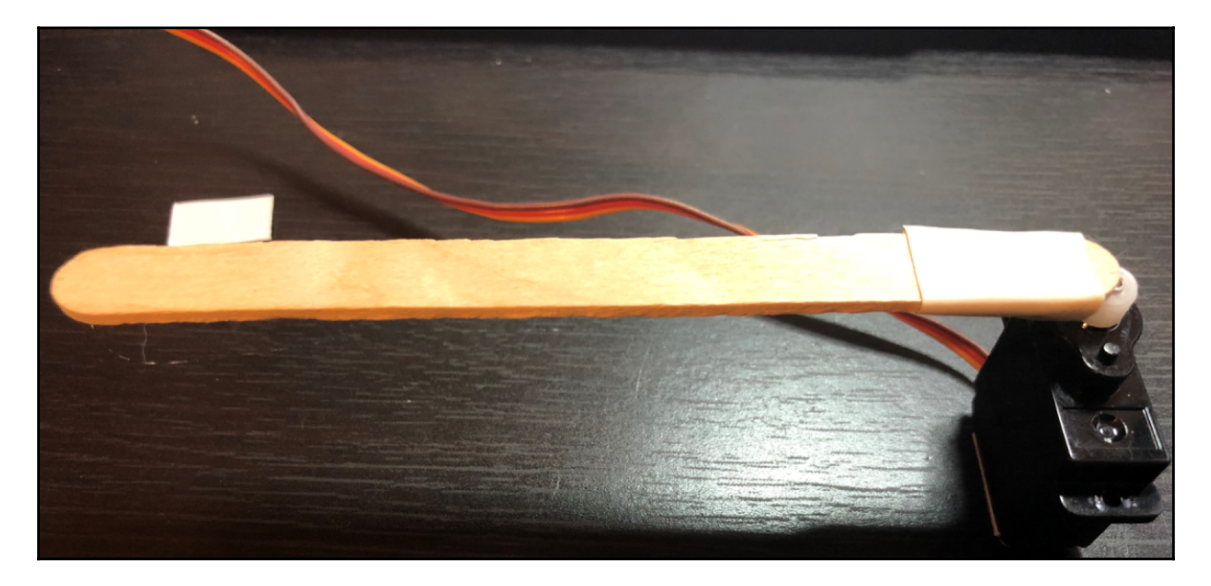

## **Chapter 9: Getting the Information You Need**

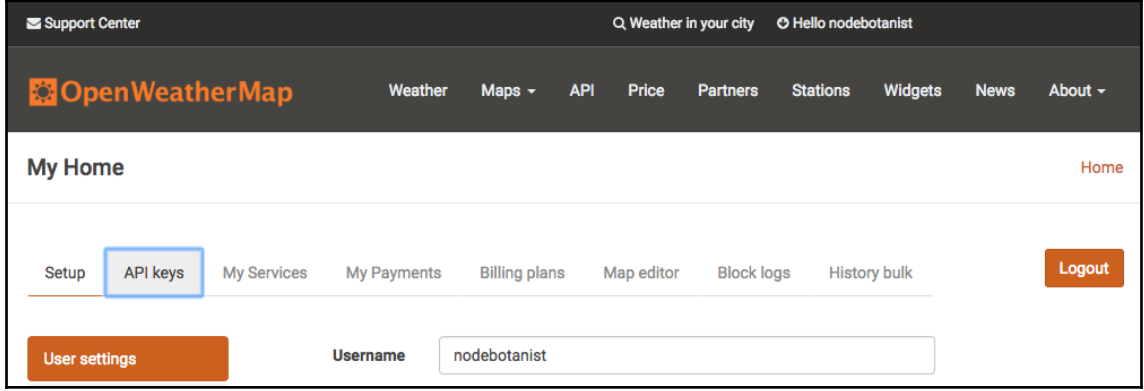

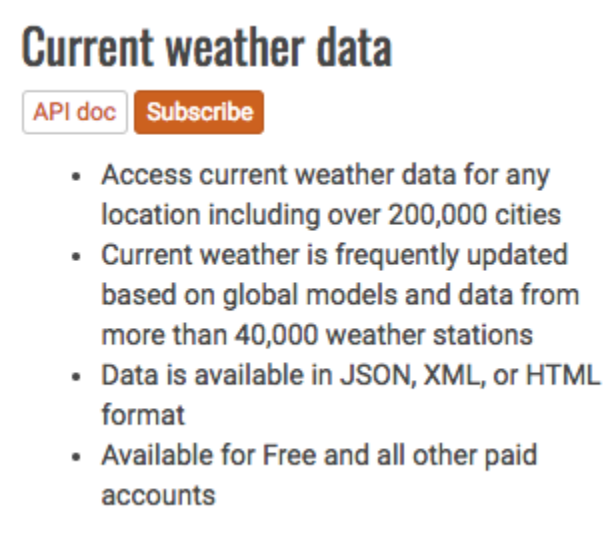

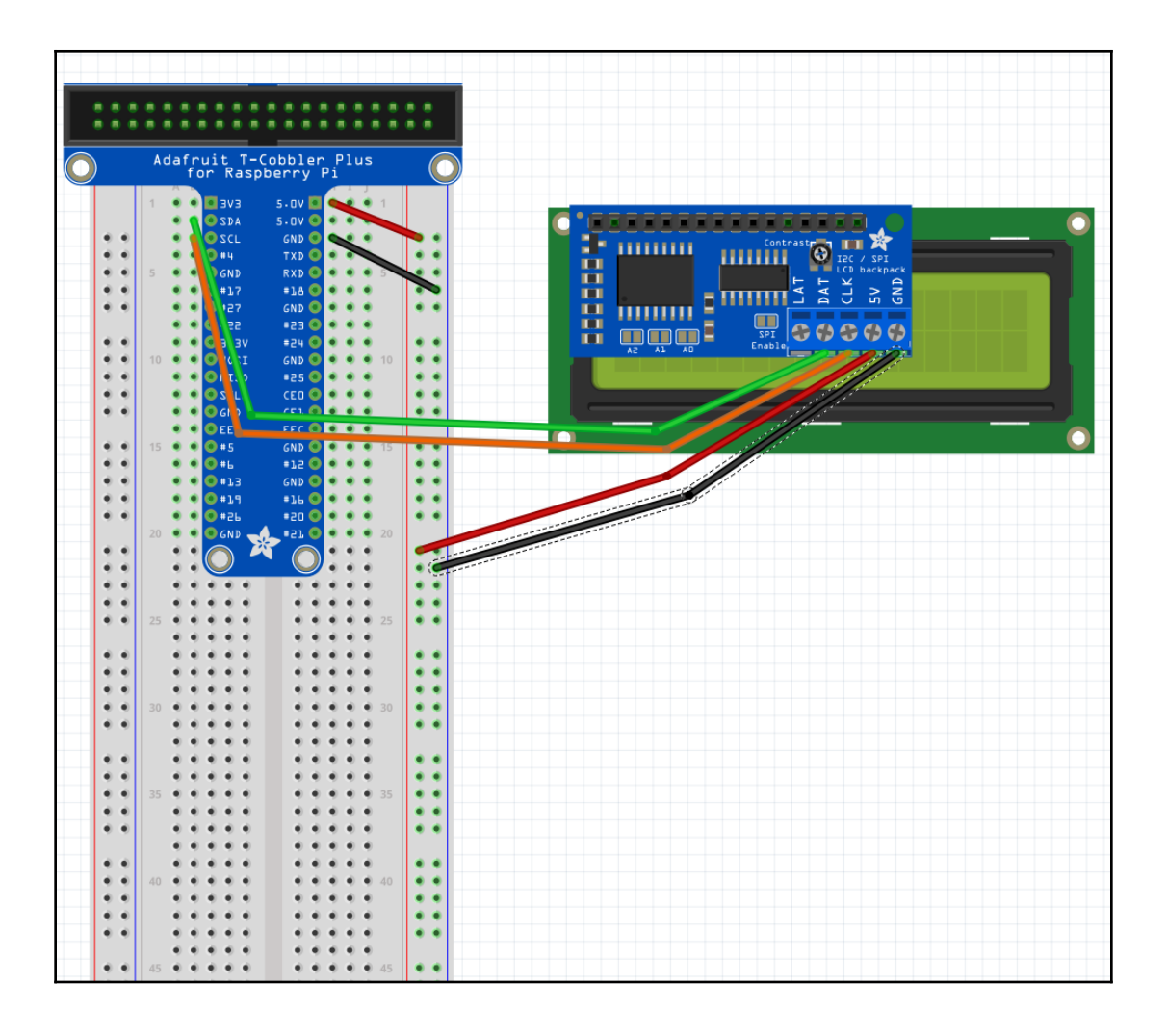

Down For Everyone Or Just Me

Is johnny-five.io down?

Who is hosting johnny-five.io?

Scan johnny-five.io for malware?

#### Is johnny-five.io down?

It's just you. johnny-five.io is up.

```
v<div id="domain-main-content">
   <h1 id="seo-h1">Is johnny-five.io down?</h1>
  \nabla <p> == $0
      \mathbf{H}It's just you. "
      <a href="https://johnny-five.io" class="domain">johnny-five.io
      </a>" is up.
      \mathbf{u}</p>
  \blacktriangleright <ul> \blacktriangleright </ul>
   <p><p><p>><div id="showcontent">..</div>
  </div><div id="domain-side-actions">
```

```
<section id="tabs-1">
    <div id="domain-main-content">
      <h1 id="seo-h1">Is johnny-five.io down?</h1>
      < p >It's just you. <a href='https://johnny-five.io' class="domain">johnny-five.io</a></span>
is up.
\langle/p>
```
#### **Chapter 10: Using MQTT to Talk to Things on the Internet**

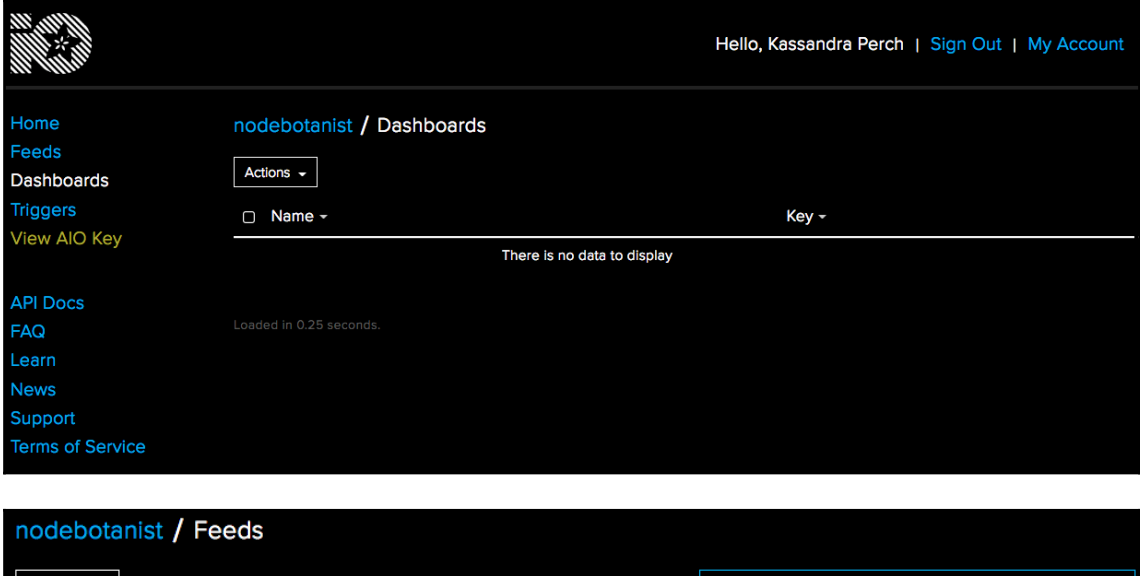

Last value

Search

Recorded

 $\alpha$ 

Actions  $\sim$ 

Group / Feed

Key

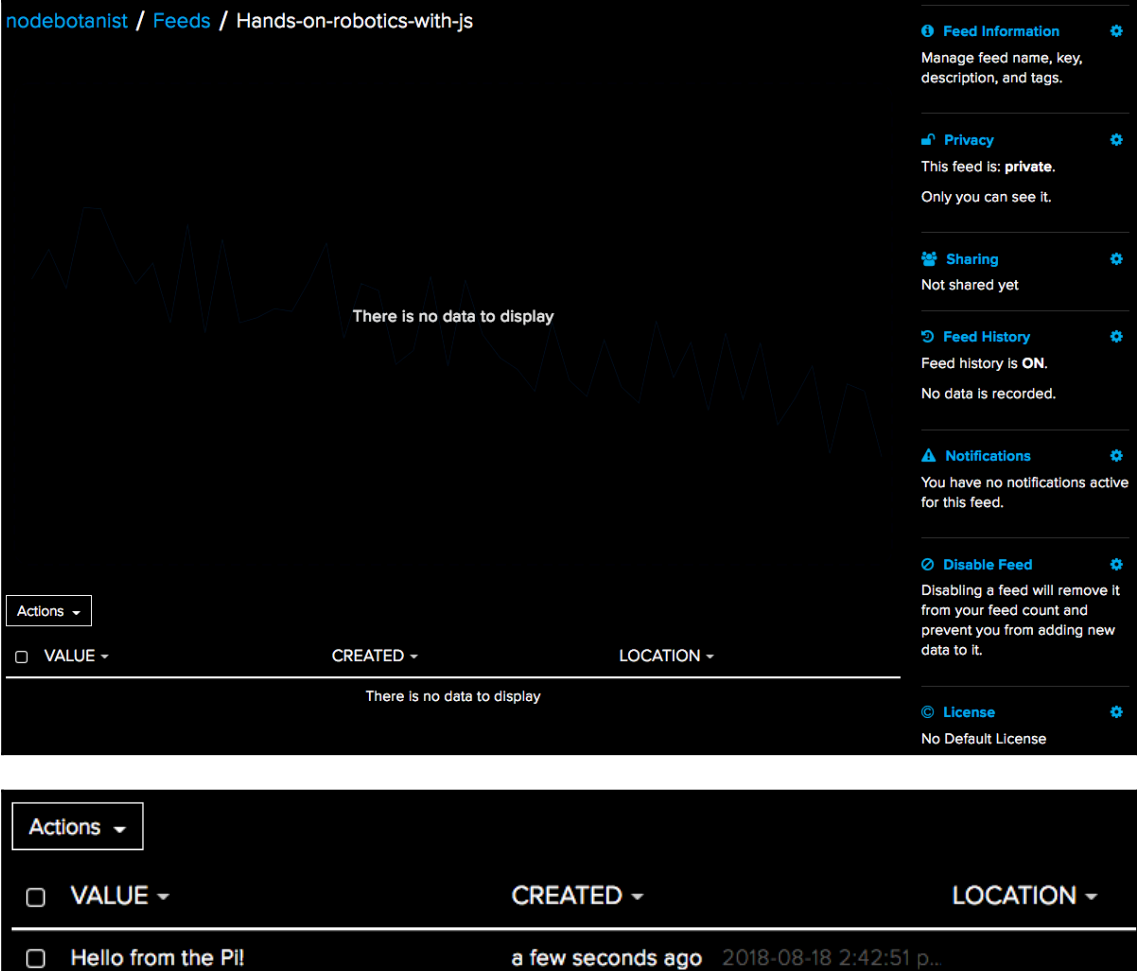

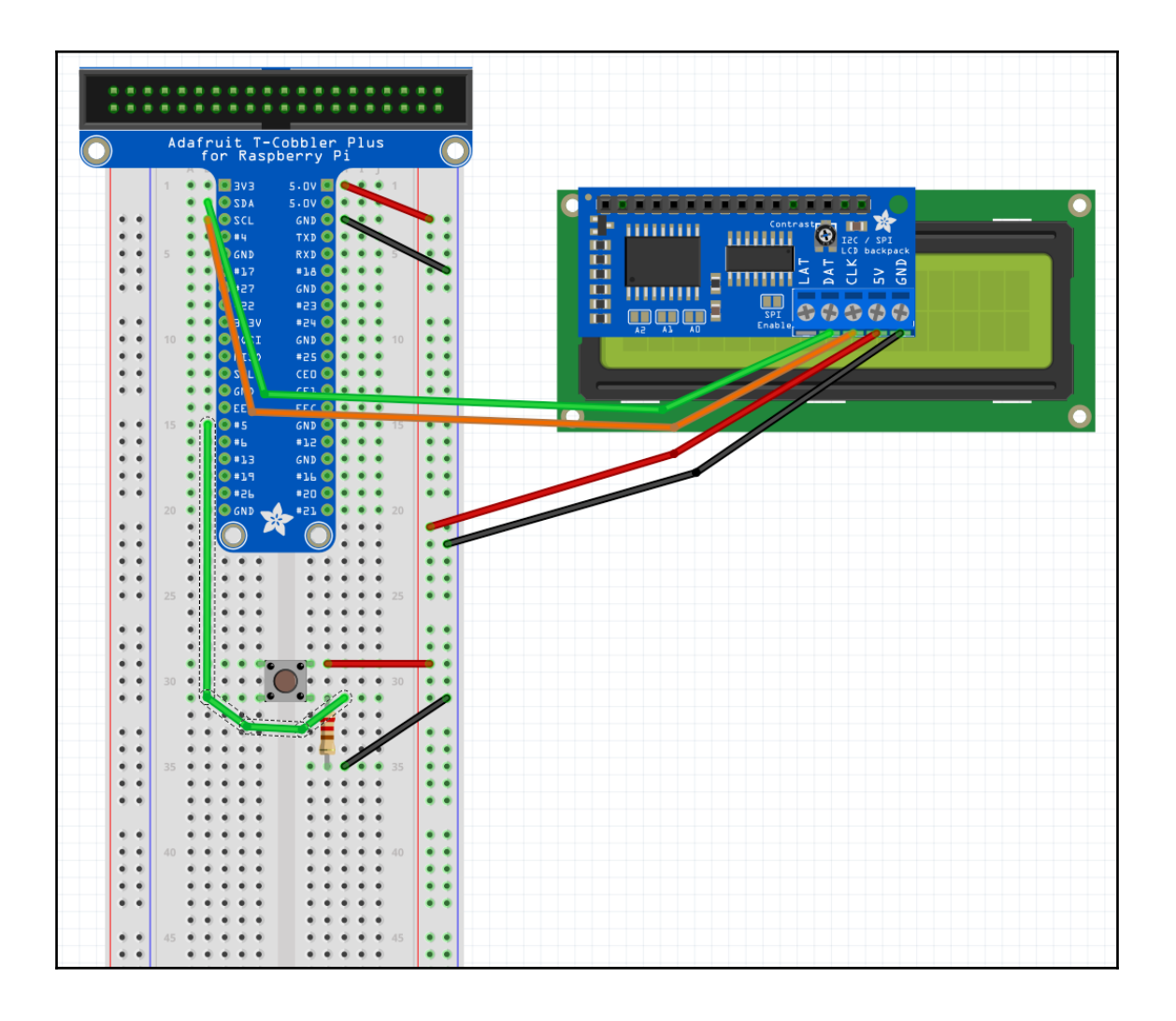

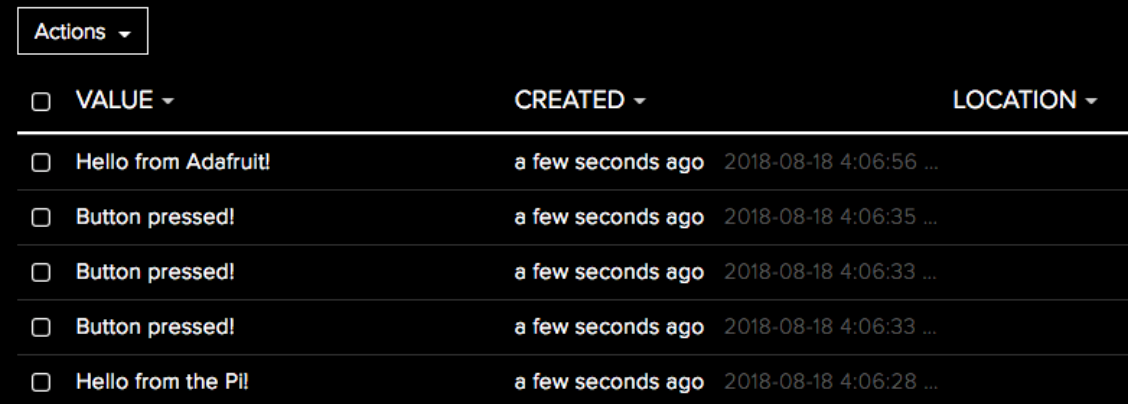

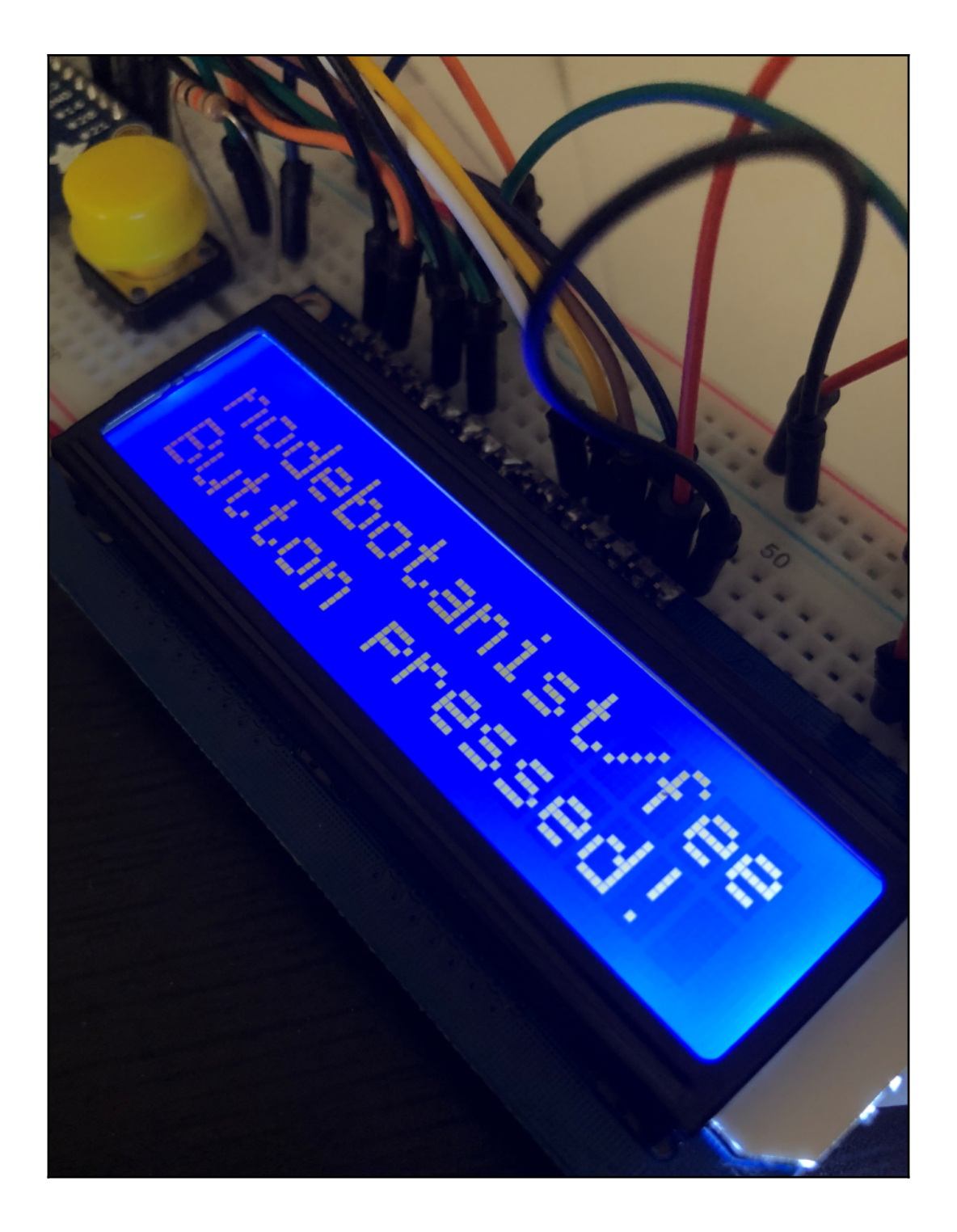

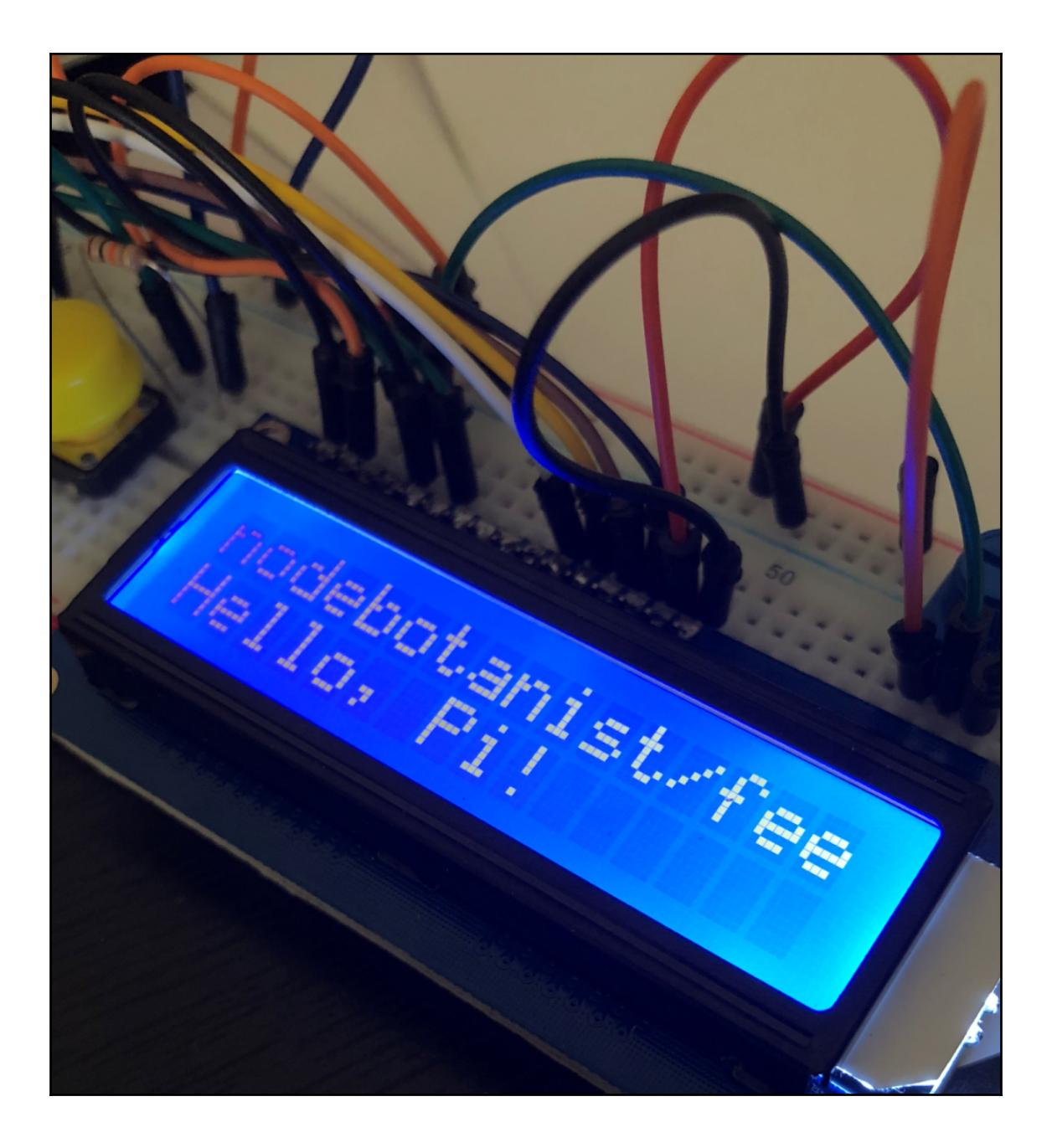

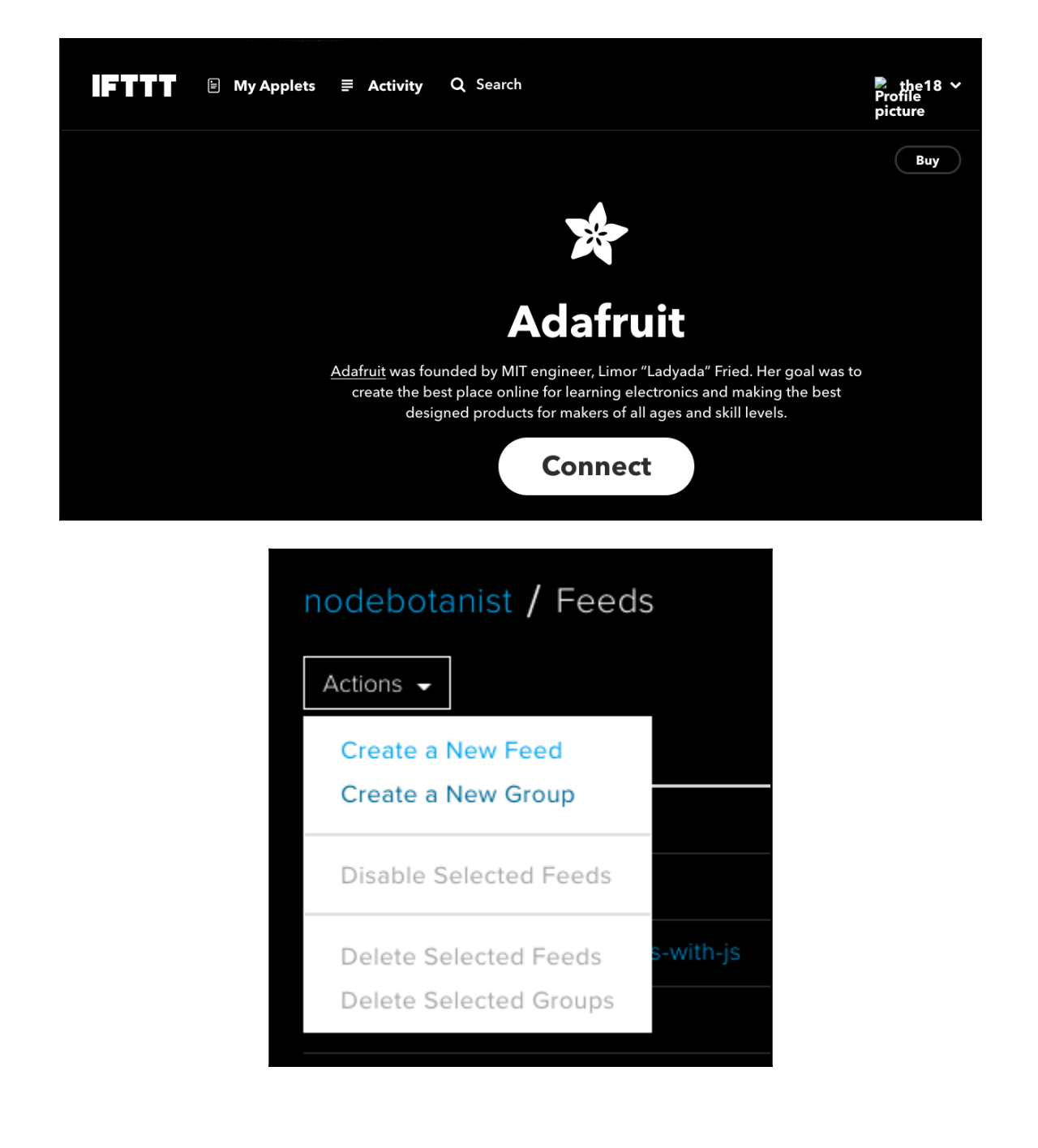

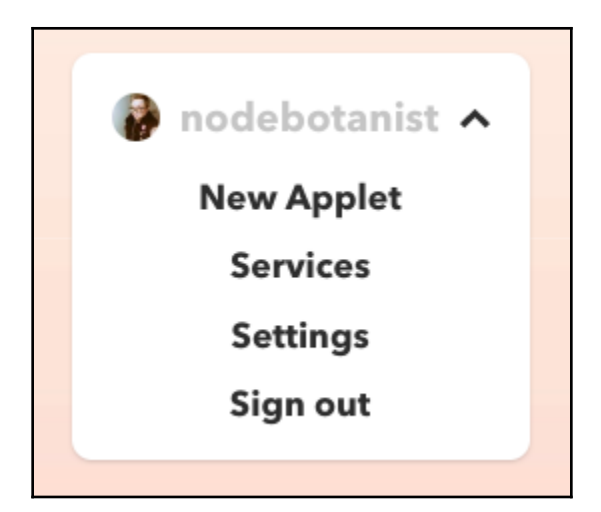

# **New Applet**

# if **Othis then that**

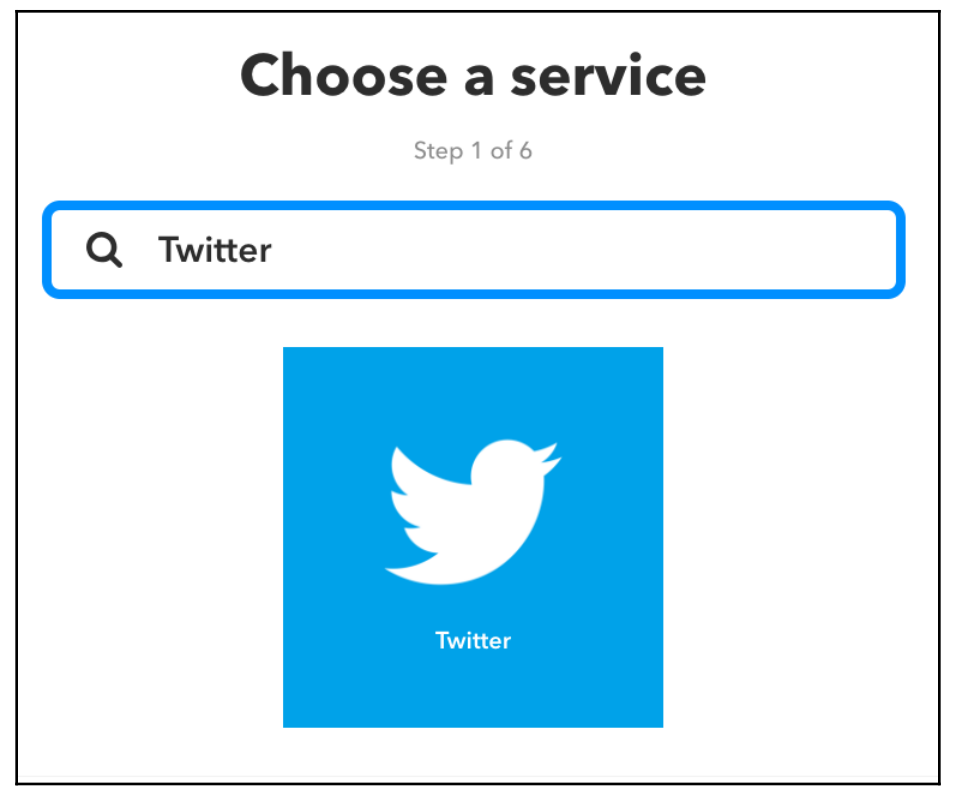

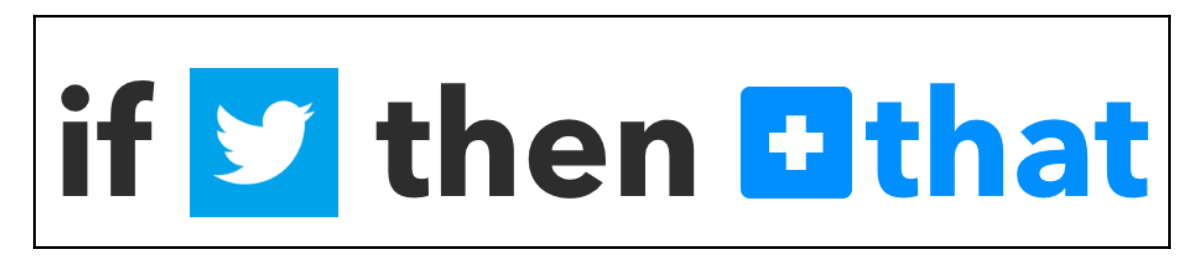

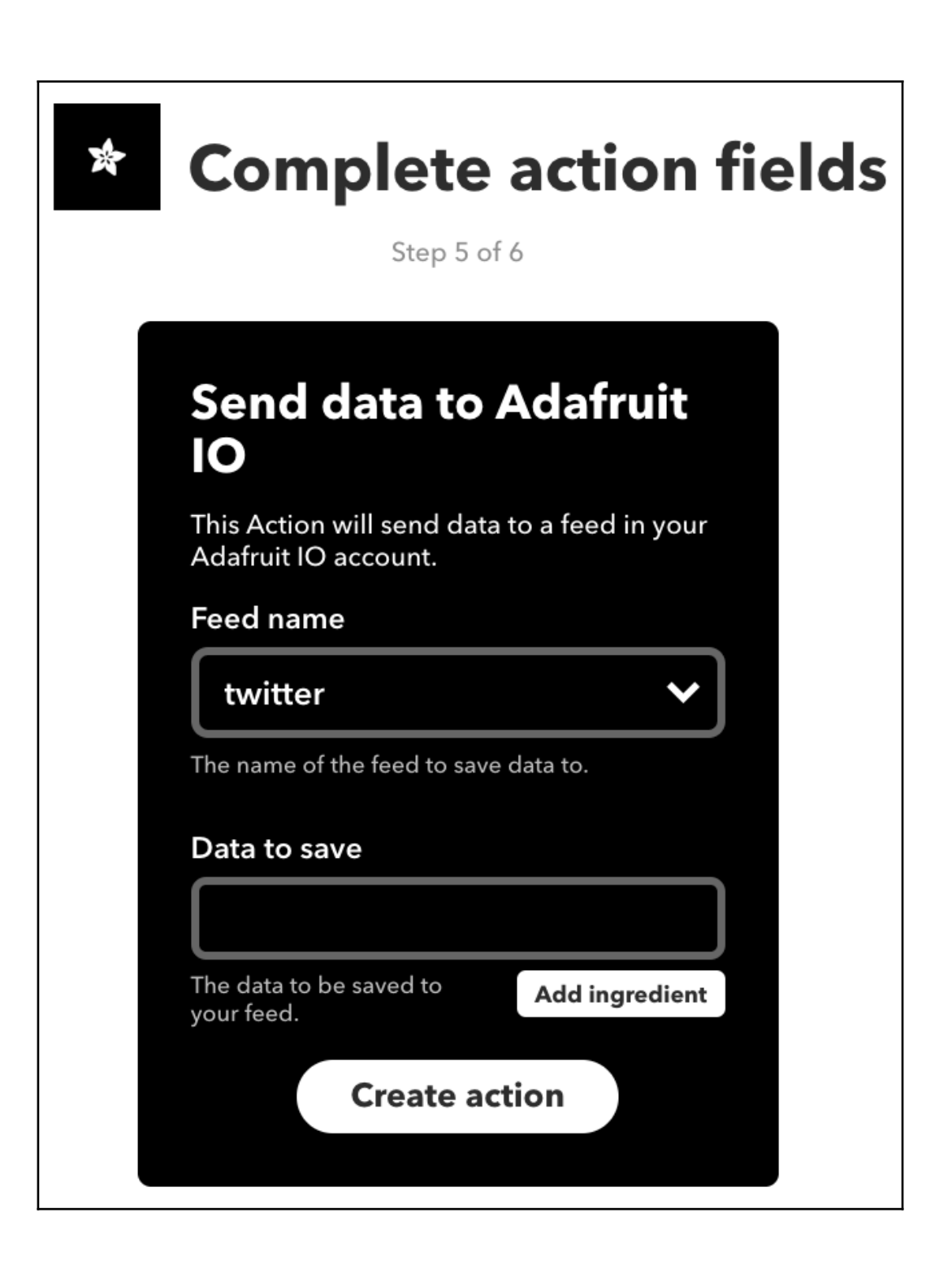

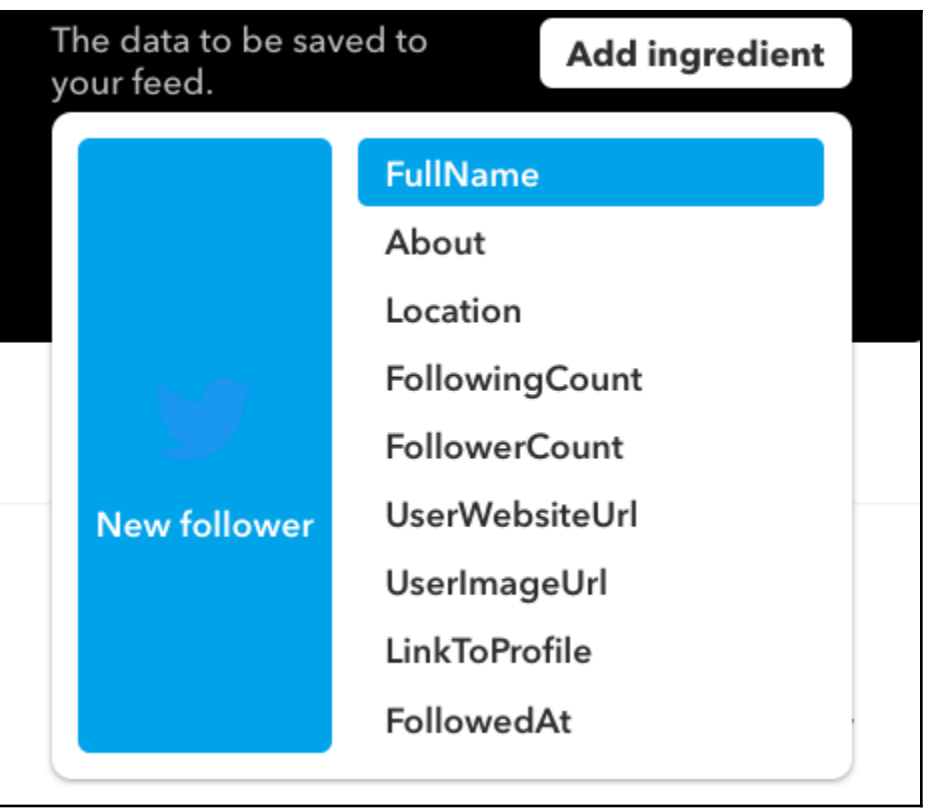

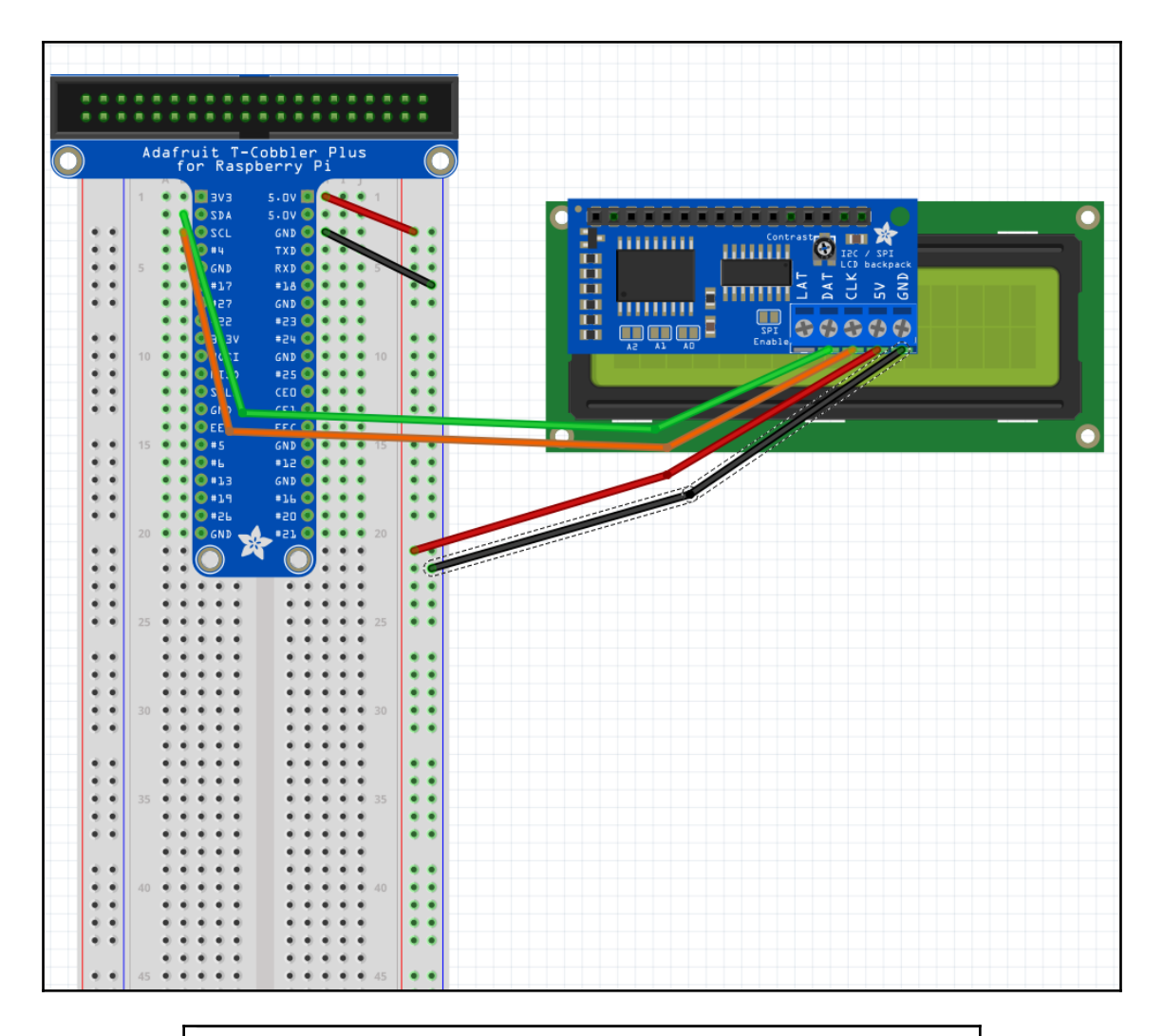

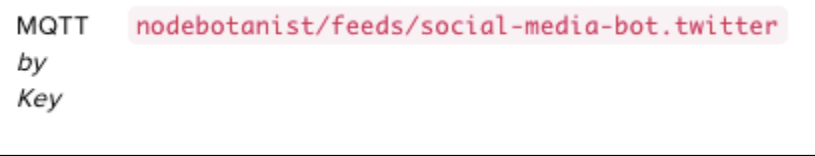

#### **Chapter 11: Building a NodeBots Swarm**

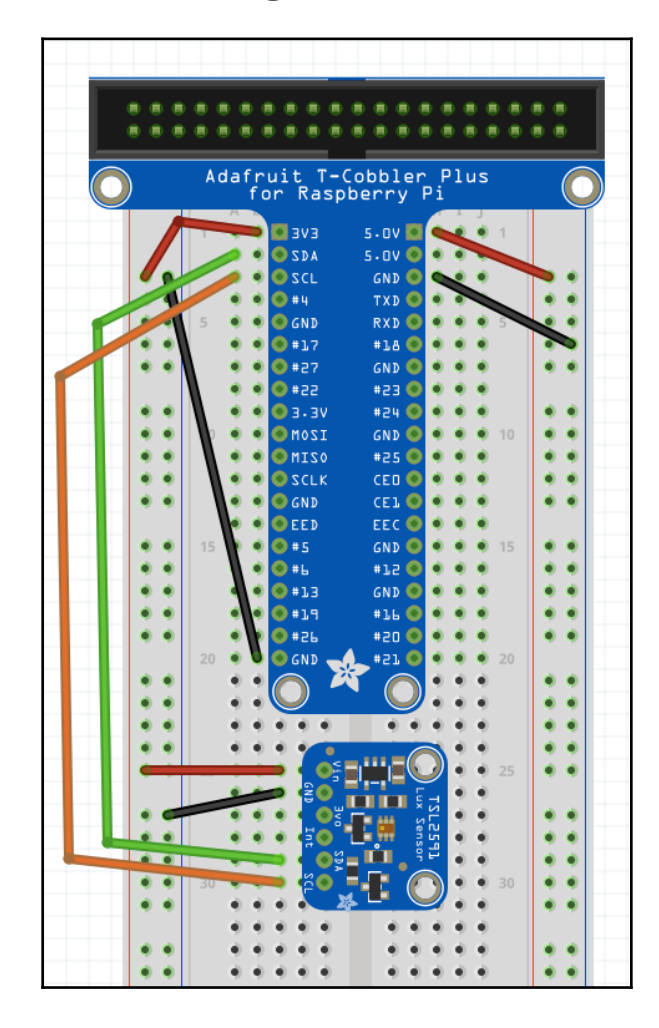

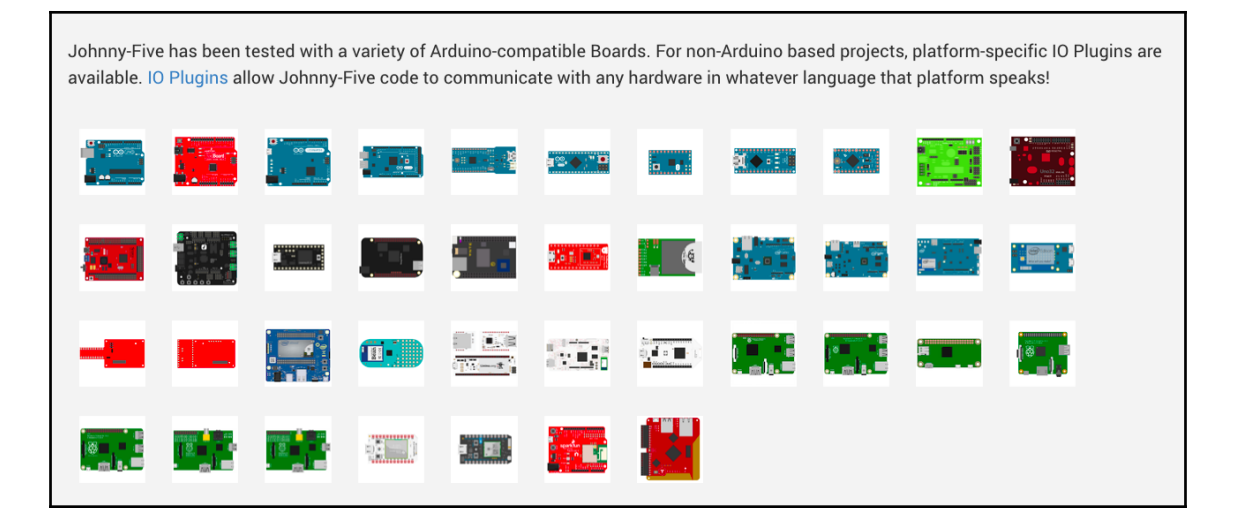

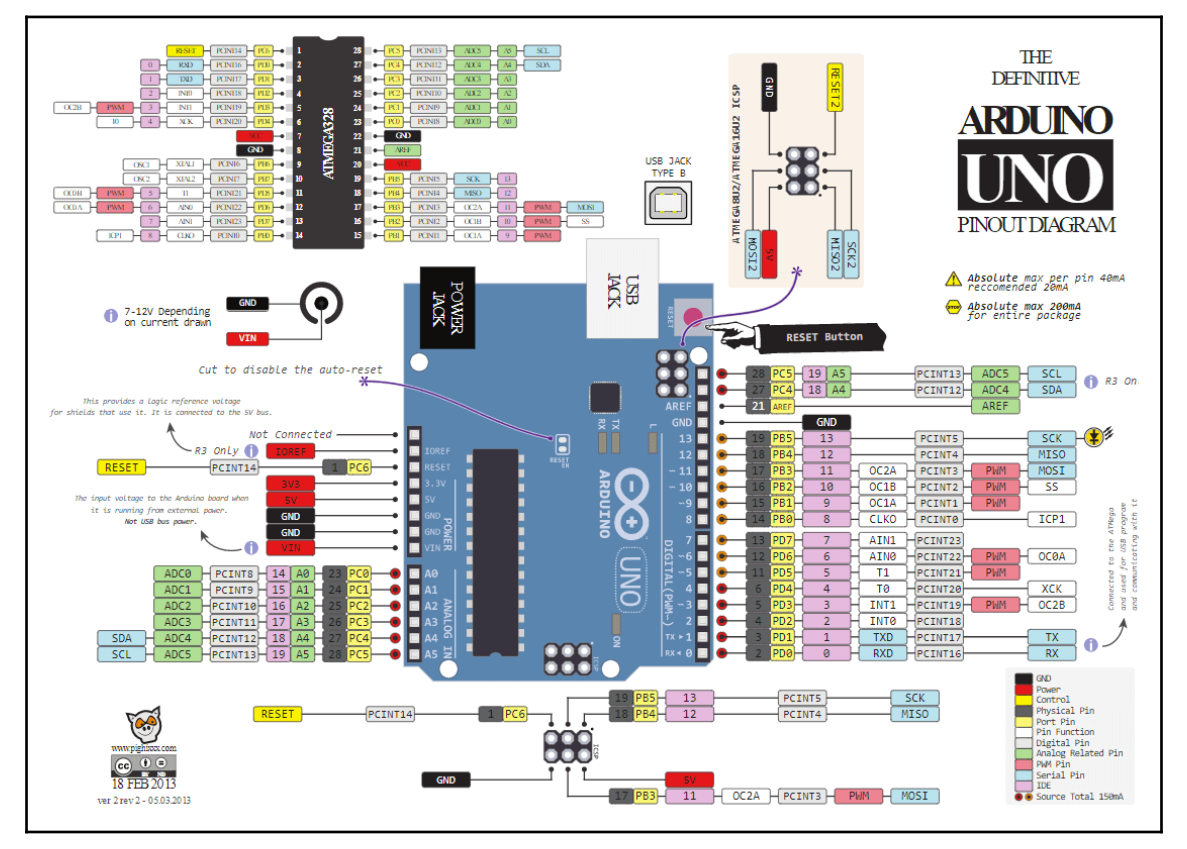

#### Arduino Uno

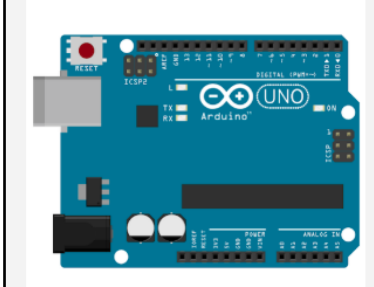

#### Environment

- Firmware/Runtime: StandardFirmataPlus (additional instructions)
- The JavaScript program is executed on a host machine that runs Node.js. The program transmits basic IO instructions to the board via usb serial, which acts as a thin client. Requires tethering.

**Platform Specific** 

- Supports the PING\_READ extension, when used with PingFirmata.
- Supports the STEPPER\_\* extensions when used with AdvancedFirmata or ConfigurableFirmata.

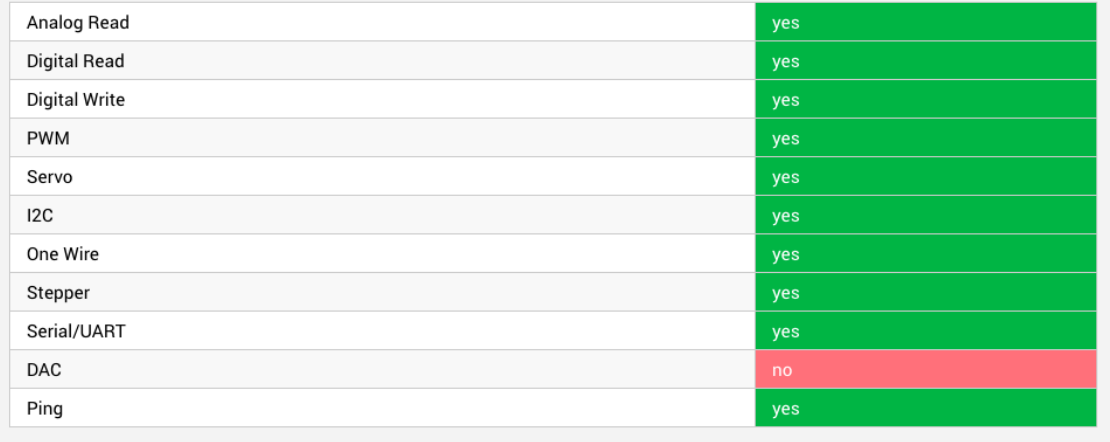

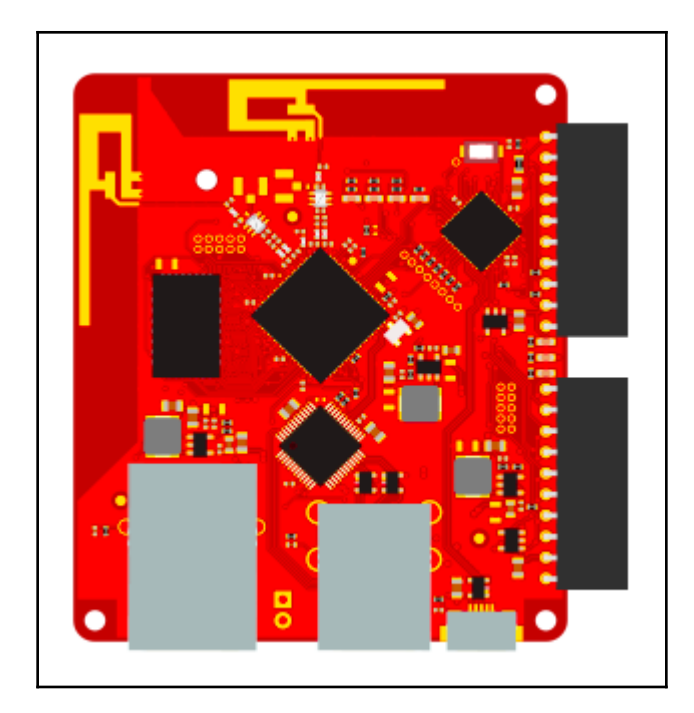

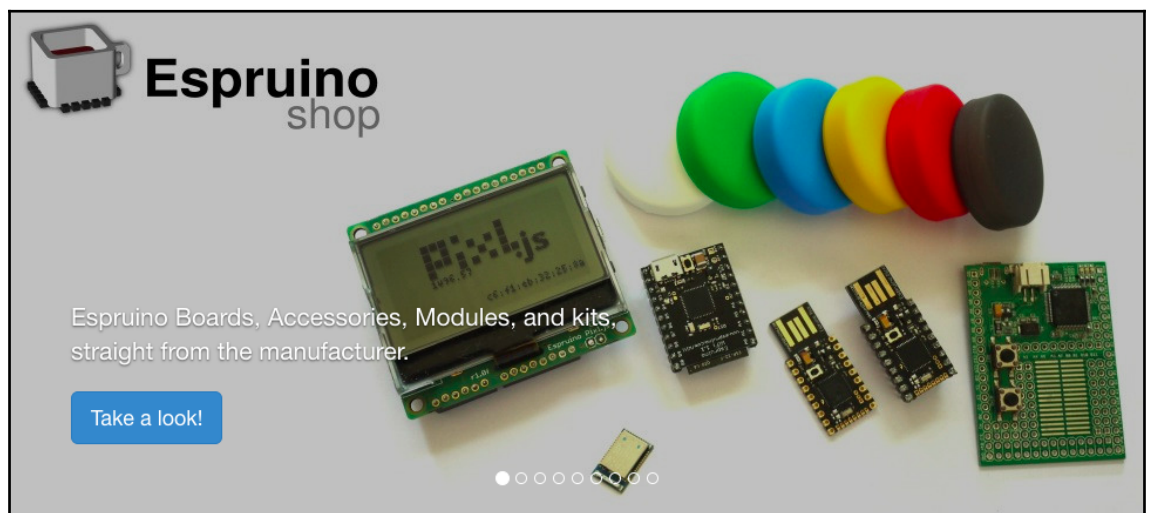

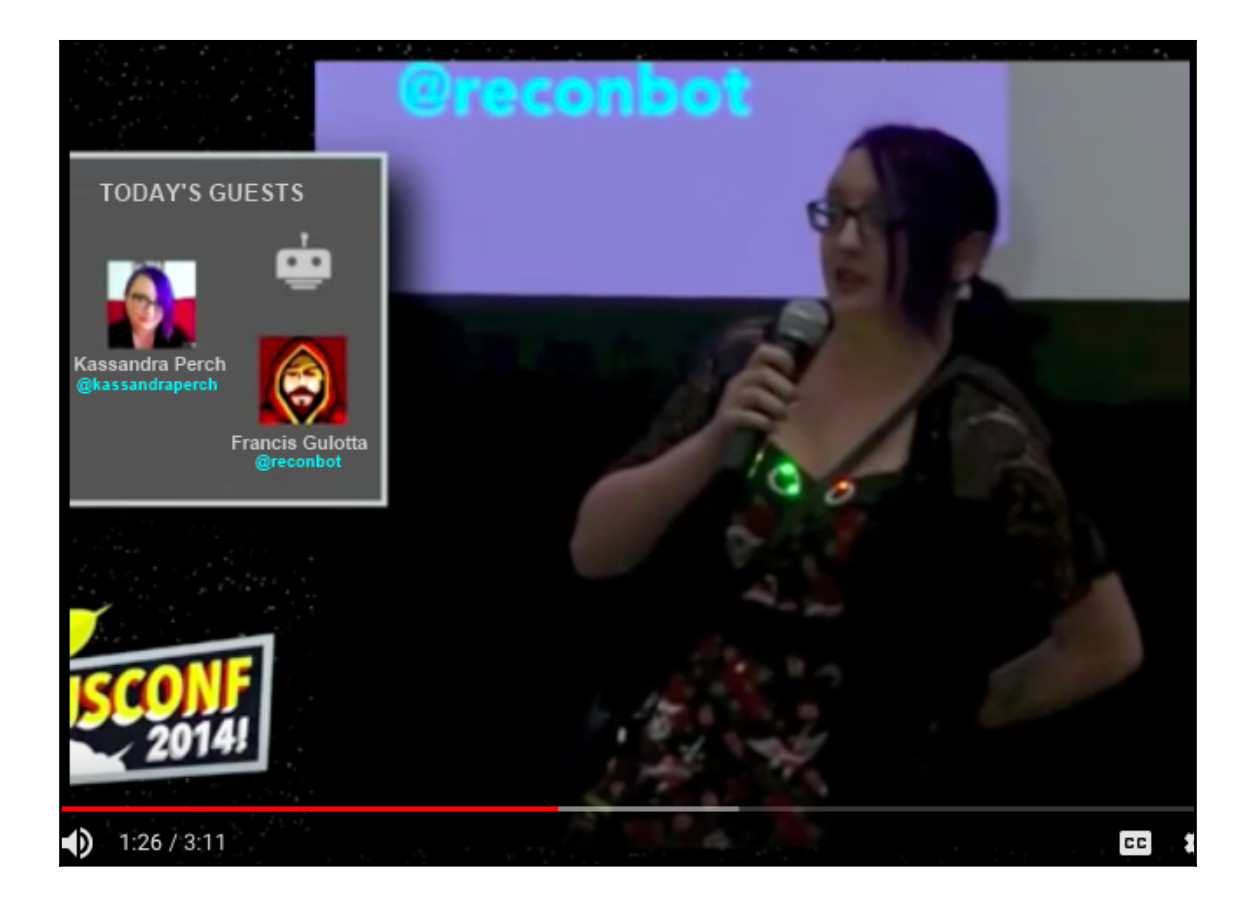

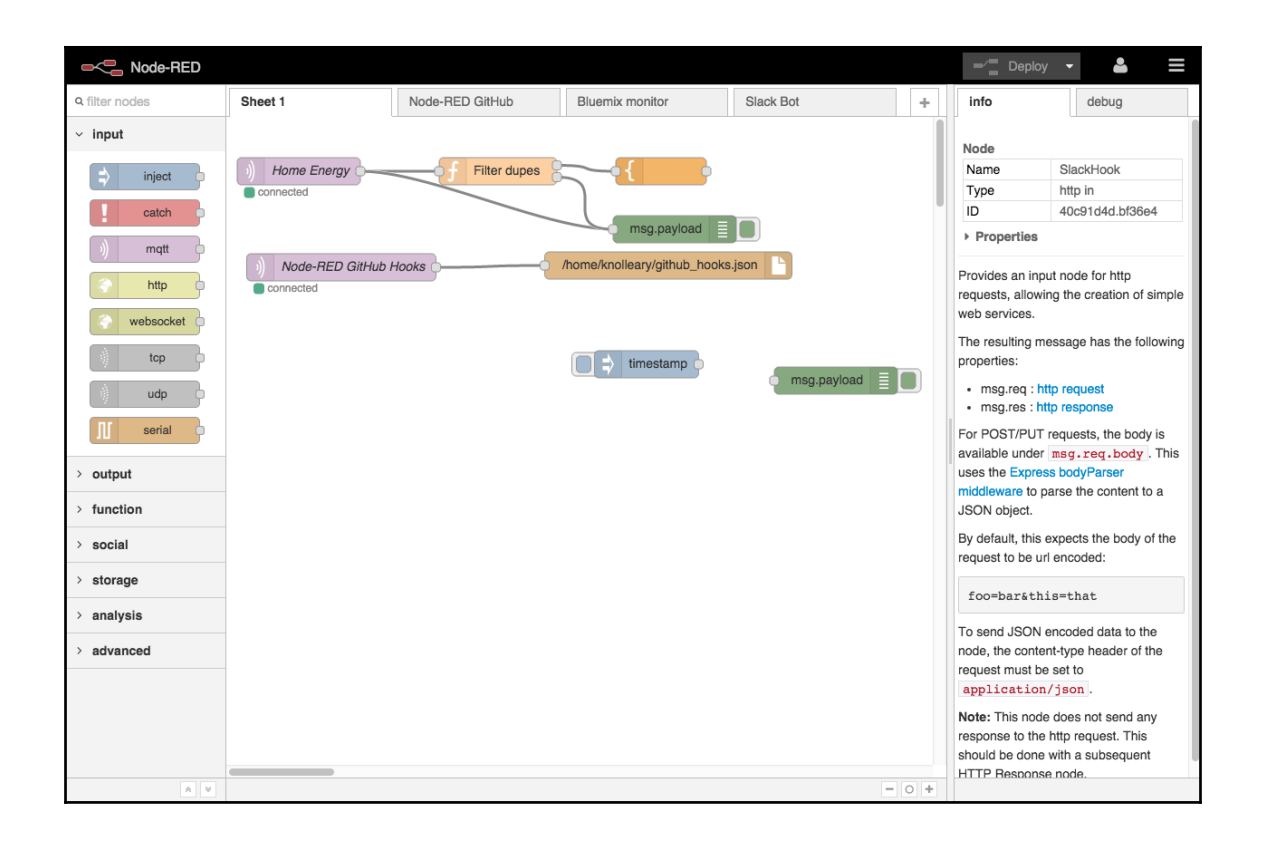